**Escuela Agrícola Panamericana, Zamorano Departamento de Administración de Agronegocios Ingeniería en Administración de Agronegocios**

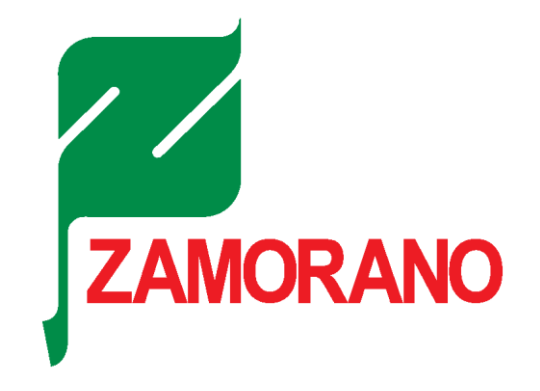

Proyecto Especial de Graduación

# **Implementación de inteligencia de negocios con Power BI en el Z-Market de la Escuela Agrícola Panamericana Zamorano**

Estudiantes Mauricio Humberto Ortiz Gizzi Carlos Eduardo Lazo Asesores Marvin Josue Calix Morales, E.M.A. Martin Alberto Leal Plata, M.Sc., M.B.A.

Honduras, agosto 2023

**Autoridades**

# **SERGIO ANDRÉS RODRÍGUEZ ROYO**

Rector

## **ANA M. MAIER ACOSTA**

Vicepresidenta y Decana Académica

**RAÚL SOTO**

Director Departamento Administración de Agronegocios

**HUGO ZAVALA MEMBREÑO**

Secretario General

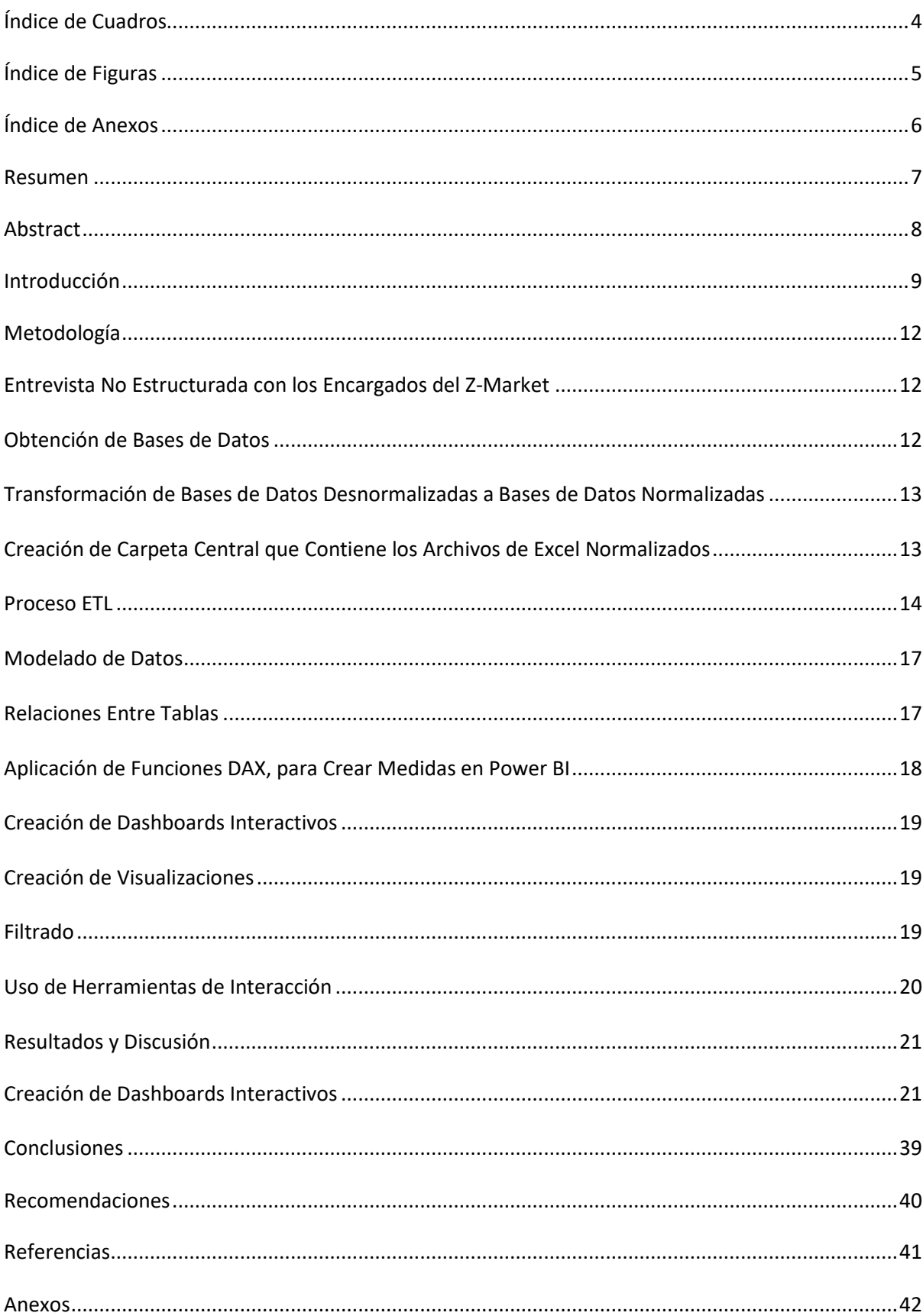

Contenido

## <span id="page-3-0"></span>**Índice de Cuadros**

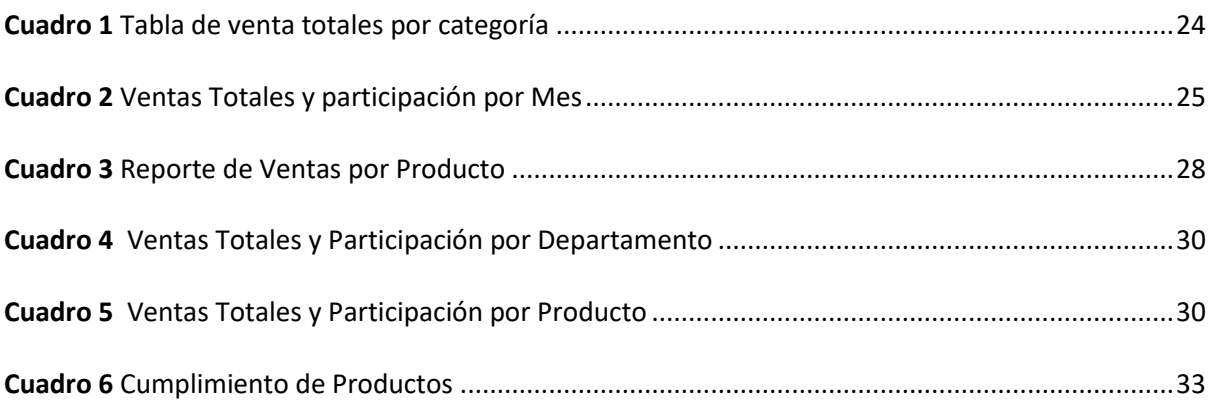

## Índice de Figuras

<span id="page-4-0"></span>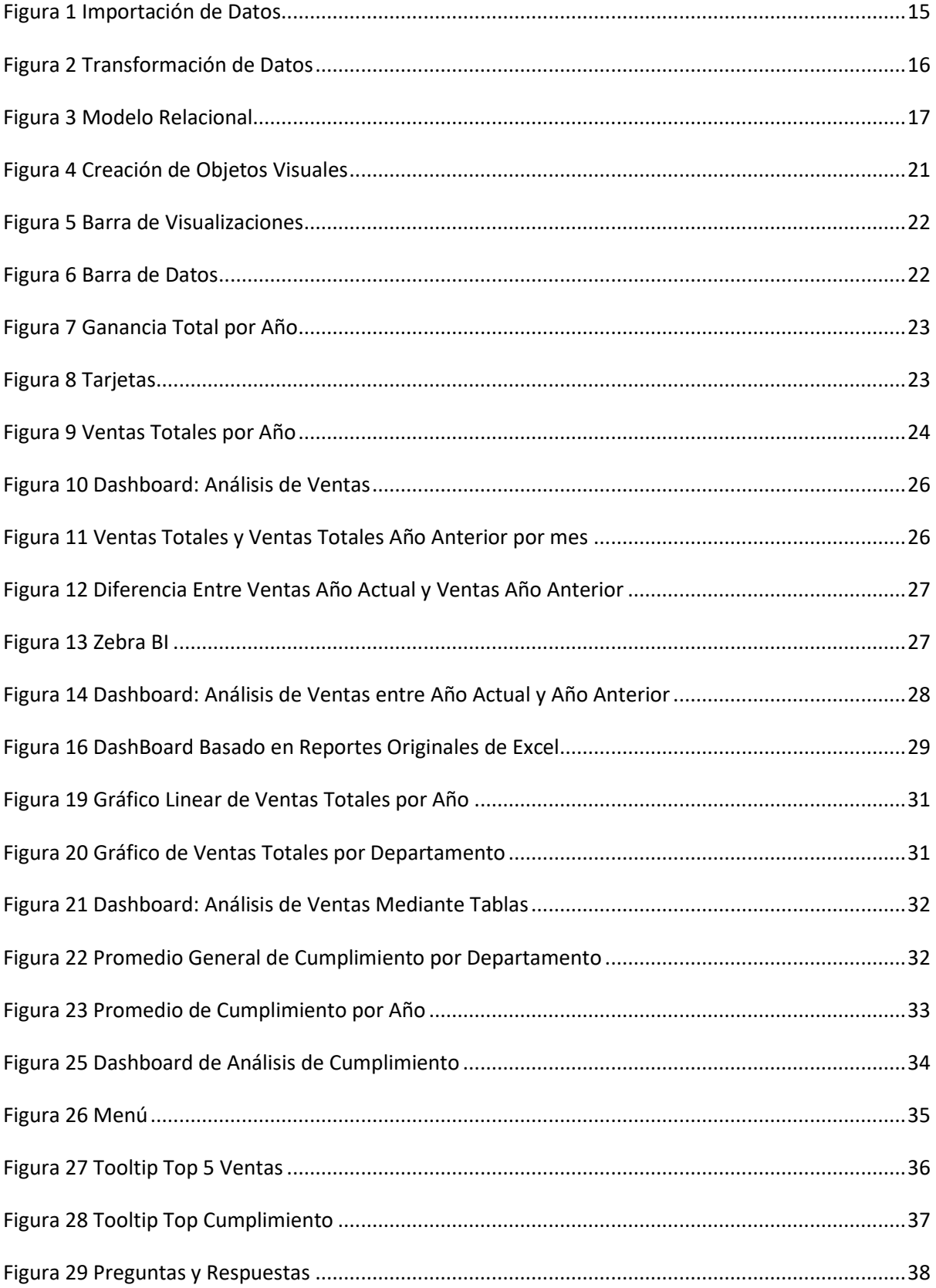

## <span id="page-5-0"></span>Índice de Anexos

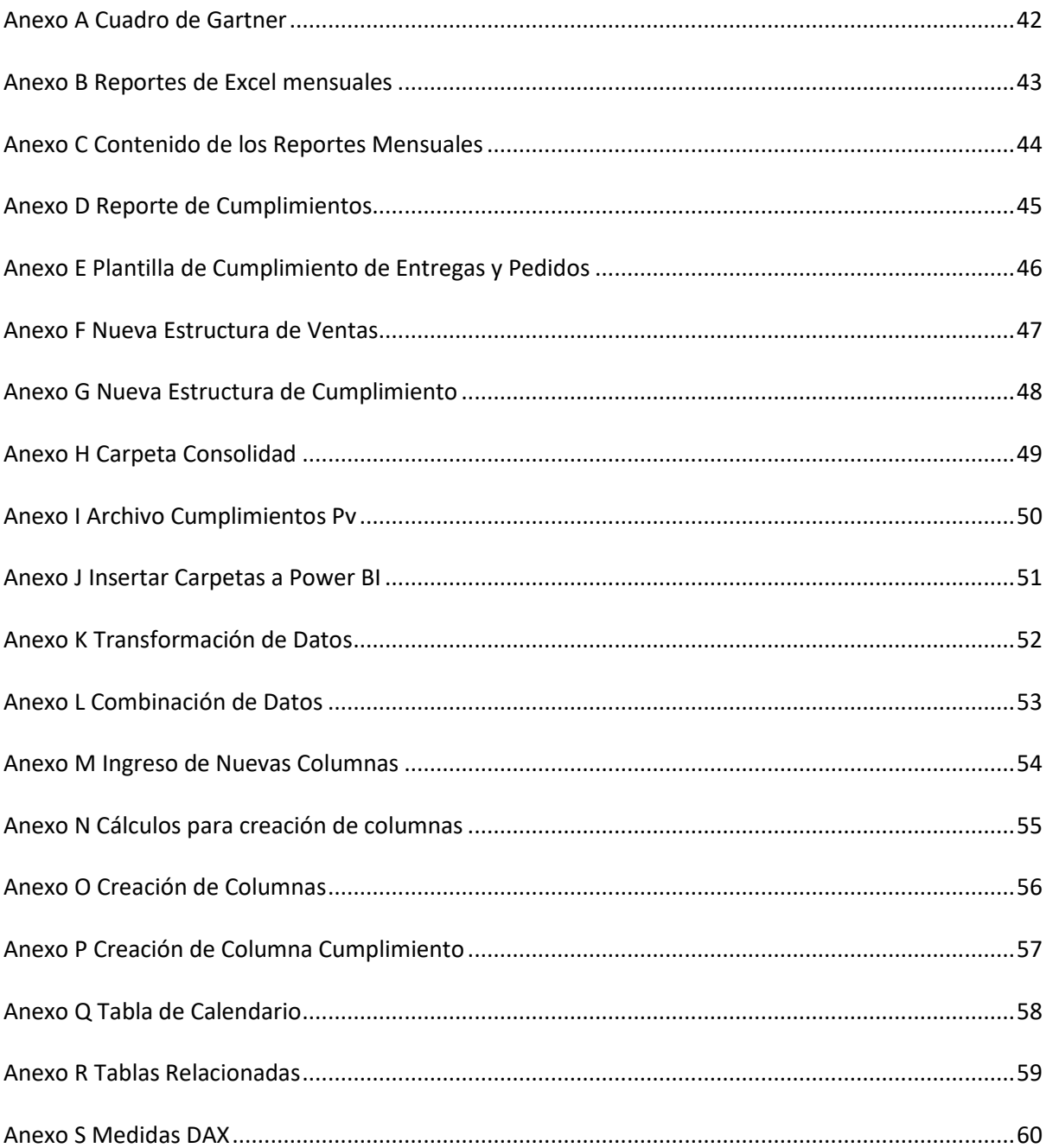

#### **Resumen**

<span id="page-6-0"></span>Los programas de inteligencia de negocios son herramientas altamente beneficiosas que facilitan el trabajo de los gerentes al permitirles interpretar de manera efectiva los comportamientos de venta, y otros indicadores cruciales para la toma de decisiones. La adopción de Power BI ha demostrado ser una solución altamente eficiente, proporcionando a los responsables de la toma de decisiones un proceso más ágil y preciso. El estudio se inició con una reunión para aclarar las operaciones del Z-Market, identificando desafíos y datos cruciales para proyectar en un Dashboard interactivo. Luego, se realizaron procesos de ETL (Extracción, Transformación, y carga de datos) en Power BI, una herramienta esencial de Business Intelligence. Power Bi se destaca por su capacidad para manejar grandes volúmenes de datos, lo cual se comprobó al verificar información desde 2018 hasta julio de 2023. Seguido de la elaboración del Dashboard interactivo, se lograron visualizar con precisión los productos más vendidos en cada planta de producción interna, así como realizar comparaciones exhaustivas de ventas entre distintos meses, trimestres y años. Además, se obtuvo un promedio detallado de cumplimientos de objetivos y la capacidad de formular consultas a través del lenguaje natural para generar gráficos instantáneos y altamente informativos. Se concluyó que la implementación de esta herramienta ha demostrado ser altamente efectiva para evitar el estancamiento de métodos "antiguos" y fomentar la innovación. No solo limitándose simplemente a interpretar comportamientos, sino también permitiendo identificar tendencias de mercado que impulsarán las ventas y, en consecuencia, generarán un crecimiento significativo en ganancias.

*Palabras clave:* Decisión, ETL, elaboración, Interactivo, precisión, innovación, estancamiento.

#### **Abstract**

<span id="page-7-0"></span>Business intelligence programs represent highly beneficial tools that facilitate the work of managers by allowing them to effectively interpret sales behaviors and compliance with other indicators. The adoption of Power BI will prove to be a highly efficient solution, providing decision-makers with not only a more agile process but also a more accurate one. A meeting was held to clarify the operations performed by Z-Market, which helped identify its challenges and the important data to be projected on the interactive Dashboard. Giving way to the receipt of data to start the ETL process (extraction, transformation, and loading of data), a process that is done to load the data to the Power Bi (Power Business Intelligence) tool. The main distinguishing feature of Power BI lies in its ability to handle large volumes of data, which could be verified with data granted from 2018 to July 2023. Followed by the development of the interactive Dashboard, where it was possible to accurately visualize the bestselling products in each internal production plant and make exhaustive sales comparisons between different months, quarters, and years. In addition, we obtained a detailed average of target achievement and the ability to formulate queries through natural language to generate instant and highly informative graphics. It was concluded that the implementation of this tool has proven to be highly effective in avoiding the stagnation of "old" methods and fostering innovation. Not only by simply interpreting behaviors, but also by identifying market trends that will drive sales and, consequently, generate significant growth in profits.

*Keywords:* Decision, ETL, elaboration, Interactive, precision, innovation, stagnation

#### **Introducción**

<span id="page-8-0"></span>La gestión y análisis de datos es uno de los pilares más importantes de una empresa, ya que contribuye a conocer los gustos y preferencias de los clientes y comportamientos de ventas, por consiguiente, permite la creación de valor para los clientes y distinción en el mercado, generando ventajas competitivas para las empresas, volviéndose fundamental para la toma de decisiones. "El análisis de datos es el análisis detallado de los datos recolectados en formato digital" (Saint Leo University, 2021). Las ventajas del análisis de datos en una empresa son reflejadas en la eficiencia de la toma de decisiones oportunas, en la generación de valor para el cliente y aumento en las utilidades de la empresa.

Una herramienta que facilita el análisis de datos es la inteligencia de negocios, esta "comprende un proceso que utiliza diversas herramientas e infraestructuras tecnológicas, con la finalidad de analizar datos críticos para brindar información relevante, que sirva para que los directivos puedan tomar sus disposiciones empresariales" (Southern New Hampshire University, 2023).

El uso de herramientas para realizar inteligencia de negocios en las empresas, cada año va en aumento, debido a que se pueden adaptar fácilmente a los sistemas de información de las empresas, facilitando la creación de estructuras para ordenar datos, contando con herramientas especializadas para la limpieza de bases de datos, creación de modelos relacionales, análisis de datos y creación de visualizaciones que permiten observar la información clara de manera gráfica e identificar tendencias o realizar comparaciones, influyendo en la toma de decisiones acertadas. Un excelente ejemplo de dichas herramientas y que cada vez es más usada por las empresas, es Power Business Intelligence, más conocida como Power BI, la cual es un software gratuito proporcionado por Microsoft que permite realizar el modelamiento de datos.

En el Z-Market actualmente se usan dos programas para el análisis de datos sobre las ventas y cumplimientos de pedidos y entregas los cuales son ZAMOSOFT y Retail Management Hero (RMH).

ZAMOSOFT es utilizado para gestionar los pedidos a las plantas internas de la universidad, aquí se realizan los pedidos y al recibirlos se registran los productos y se comunica a la planta mediante una interfaz de ZAMOSOFT. RMH es un sistema integral de gestión de ventas y punto de venta para minoristas el cual se usa en el Z-Market para facturación, control de inventario y análisis de ventas.

Los reportes de ventas facilitados por el Z-Market son diferentes archivos de Excel. En primer lugar, se cuenta con los datos que se necesita para el reporte como la cantidad de ventas totales por categoría y la suma total, añadiendo el costo promedio, precio promedio, ganancia, entre otros. En segundo lugar, se dispone con la hoja denominada reporte detallado de ventas que posee la información acerca del departamento, código de producto, categoría, producto, costo, precio de venta, fecha, transacción, entre otras; todos estos informes se elaboran de manera mensual, lo cual indica que en un año se tiene doce reportes. Para medir los cumplimientos de pedidos y entregas se sigue la misma dinámica, diferenciada en que los archivos se dividen por planta y cada archivo cuenta con doce meses y un resumen de los pedidos y entregas.

Dado a que la información de ventas generada por el RMH se exporta a Excel y los cumplimientos de pedidos y entregas se manejan en Excel, el puesto de ventas de Zamorano necesita de una herramienta efectiva, para evitar la saturación de información con la gran cantidad de datos y que de una manera agilice los procesos para mostrar información visual e interactiva, presentando componentes de ventas como transacciones y márgenes de ganancias por producto en tiempo pasado (datos históricos) y tiempo real, añadiendo componentes operativos como los cumplimientos. La herramienta de Power BI debe ayudar brindando agilidad e información visual interactiva a los datos.

El Z-Market, además de las herramientas de las que dispone, puede hacer uso de Power BI como una alternativa, para realizar el análisis de cumplimientos respecto a los productos pedidos y entregados, análisis del comportamiento de ventas, brindando agilidad y rapidez en la toma de decisiones, proporcionando respuestas a ciertos desafíos, como son, la información que se encuentra dispersa en múltiples archivos, careciendo de una integración adecuada.

También, se evidencia la ausencia de una herramienta que permita visualizar los datos de manera interactiva, lo que limita la capacidad de respuesta y toma de decisiones ágiles y rápidas. Además, se presencia la falta de una visualización interactiva con filtros del seguimiento de los cumplimientos en las diferentes plantas de la institución, lo que impide analizar con precisión el rendimiento en diferentes segmentos.

La implementación de Power BI y la creación de Dashboards pueden abordar estas limitaciones, facilitando el trabajo de los reportes de una manera automática, no se necesitará tener dos plantillas de Excel abiertas para comparar los datos entre dos meses, debido a que esta herramienta contará con la información necesaria, generando una toma de decisiones más informada, mayor eficiencia en la gestión de ventas y cumplimientos, mejorando la comprensión de la información, alcanzando así la ayuda en el análisis de datos de ventas y cumplimientos de las plantas de una manera rápida, agilizando el proceso de gestión.

En este trabajo se implementó una herramienta de inteligencia de negocios en el Z-Market de Zamorano para facilitar la gestión de datos, la toma de decisiones y visualización del comportamiento de ventas y cumplimientos de pedidos y entregas.

Los objetivos fueron:

Crear un modelo relacional en el área de ventas y cumplimientos de pedidos y entregas del Z-Market de Zamorano, que permita agilidad en la consolidación, gestión y visualización de datos.

Crear Dashboards interactivos para el área de ventas del Z-Market, que permitan analizar los datos y tomar decisiones oportunas.

Crear Dashboard interactivo para el área de cumplimientos de pedidos y entregas del Z-Market que faciliten el análisis y toma de decisiones ágiles.

#### **Metodología**

#### <span id="page-11-1"></span><span id="page-11-0"></span>**Entrevista No Estructurada con los Encargados del Z-Market**

Se llevó a cabo una reunión con la gerente del puesto de ventas de Zamorano, responsable de la administración y gestión de los recursos en esta unidad y con el jefe técnico del Aprender Haciendo. Se les solicitó que compartieran información sobre los desafíos de análisis de datos que enfrentan en el puesto de ventas, principales áreas de análisis de datos y qué aspectos del negocio les gustaría poder visualizar en un Dashboard. Los desafíos de análisis de datos son la carencia de integración adecuada de datos, ausencia de herramientas que permitan visualizar datos de forma interactiva y falta de un panel del seguimiento de los cumplimientos de pedidos y entregas de las plantas.

Las principales áreas de análisis de datos se dividen en área de ventas, áreas operativas (cumplimiento de pedidos, mermas y devoluciones) y contable, respectivamente. Los administradores del Z-Market compartieron el deseo de tener una herramienta visual que muestre los datos del porcentaje de compras de los estudiantes y empleados, el comportamiento de ventas en diferentes departamentos y categorías de productos, cumplimiento de entregas, mermas y devoluciones de productos, seguimiento de negativos de productos y la comparación de ventas antes, durante y post pandemia.

Se seleccionó el área de ventas y cumplimientos de entregas de productos de las plantas como objetos de estudio, con el fin de diseñar tableros con visualización de datos para las áreas descritas, que permitan ver el comportamiento de las ventas a través de los años. No se añadieron al modelamiento de datos la gestión de las siguientes actividades: porcentaje de compra entre estudiante y empleado, mermas y desechos y el seguimiento de negativos, por la falta de información y acceso a datos para integrarlos al modelo y realizar los análisis.

## <span id="page-11-2"></span>**Obtención de Bases de Datos**

Se obtuvieron los reportes sobre las ventas en documentos de Excel por parte de la administradora del Z-Market, sin embargo, estos reportes mensuales no siguen una estructura definida y se dificulta la comparación entre los meses del año, dado que la disposición de los datos varía cada mes en cuanto al orden de las columnas. A pesar de estas variaciones, ciertos elementos se mantienen constantes en los reportes, como las ventas totales, ganancias, ganancias totales y el margen de ganancias. Por otro lado, los archivos contienen una hoja con datos sobre los promedios de costos, los promedios de precio de venta, las sumas del precio de venta, los promedios de margen de ganancias por producto y la venta total por categoría.

Asimismo se adquirieron los datos del área operativa, cumplimientos de pedidos y entregas por parte de la auxiliar de compras del Z-Market; no obstante, es relevante resaltar la existencia de diferentes archivos de pedidos y entregas por cada planta, cada archivo de Excel cuenta con los datos de pedidos y entregas de diferentes categorías dividido por meses del año mediante hojas y al final un resumen anual de una planta en específico, dificultando la posibilidad de comparar cumplimientos por plantas y tiempo.

#### <span id="page-12-0"></span>*Transformación de Bases de Datos Desnormalizadas a Bases de Datos Normalizadas*

Se desarrollaron nuevas estructuras normalizadas en los archivos de Excel que se ajustaron a una granularidad de datos específica, definiéndola como normalización de datos. "La granularidad de nuestro modelo es un factor muy importante en el modelamiento de datos porque condicionará en el futuro todo nuestro análisis de datos" (Jurado Lorite, 2022). Se transformaron los archivos de Excel a formatos CSV, facilitando el proceso de lectura y procesamiento de archivos por parte de la herramienta.

#### <span id="page-12-1"></span>*Creación de Carpeta Central que Contiene los Archivos de Excel Normalizados*

Para optimizar la gestión y el procesamiento de los datos, se creó una carpeta centralizada donde se almacenaron todos los archivos Excel en formato CSV, generados mensualmente por el Z-Market, y se hizo uso de la herramienta Power BI para leer y procesar automáticamente estos archivos, generando informes de manera rápida y eficiente. Por consiguiente, se creó una carpeta consolidada con los datos de ventas pasados y actuales. Esta carpeta centralizada funciona como un repositorio único donde se almacenan y organizan los datos de ventas de períodos anteriores, esto permite tener acceso rápido y sencillo a los datos históricos de ventas.

Al disponer de todos los datos en un solo lugar, esto facilitó el análisis comparativo de ventas de diferentes periodos, proporcionando una mejor visualización de patrones y cambios significativos en el comportamiento de ventas a lo largo del tiempo. Por otro lado, para el área operativa de cumplimientos se creó otra carpeta consolidada, específicamente para los archivos de entregas y pedidos, la cual cumple con la función de almacenar y organizar los datos al igual que la carpeta de ventas centralizada. Esto facilitó, el análisis comparativo entre departamentos, categorías y productos.

#### <span id="page-13-0"></span>*Proceso ETL*

Es el proceso de extracción, transformación y carga de datos a Power BI, acciones que se realizaron con la herramienta Power Query para la consolidación y transformación de datos.

#### **Extracción de Datos.**

La importación de datos[\(Figura](#page-14-0) 1) se refiere a la carga de los datos en la herramienta de Power BI, obteniendo la información de diferentes fuentes de datos, como bases de datos, archivos locales, servicios de nube y aplicaciones.

#### <span id="page-14-0"></span>*Importación de Datos*

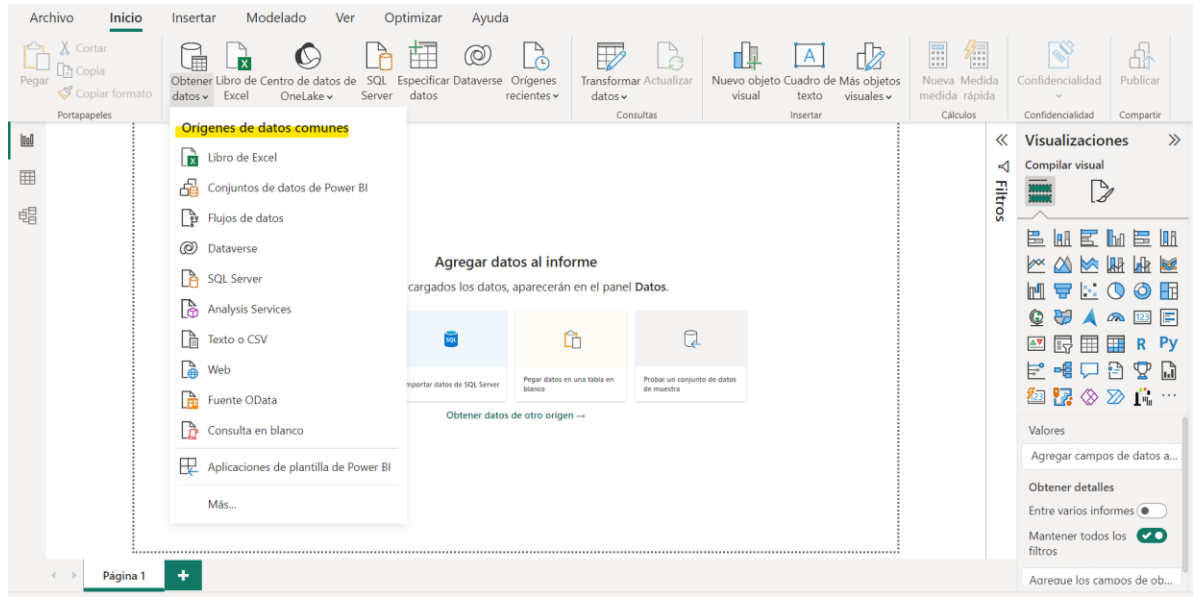

Para facilitar el análisis de datos, se procedió a incorporar las carpetas "consolidada" y "cumplimientos pv" en Power BI. Una vez que las carpetas se introdujeron en la herramienta, los datos se transformaron y prepararon para su análisis

## **Transformación de Datos.**

Es el proceso de limpieza de datos, combinación, formateo de datos, creación de nuevas variables y tablas [\(Figura 2\)](#page-15-0) definido como la modificación de la información, fundamental para garantizar la coherencia y relevancia de los datos.

#### <span id="page-15-0"></span>*Transformación de Datos*

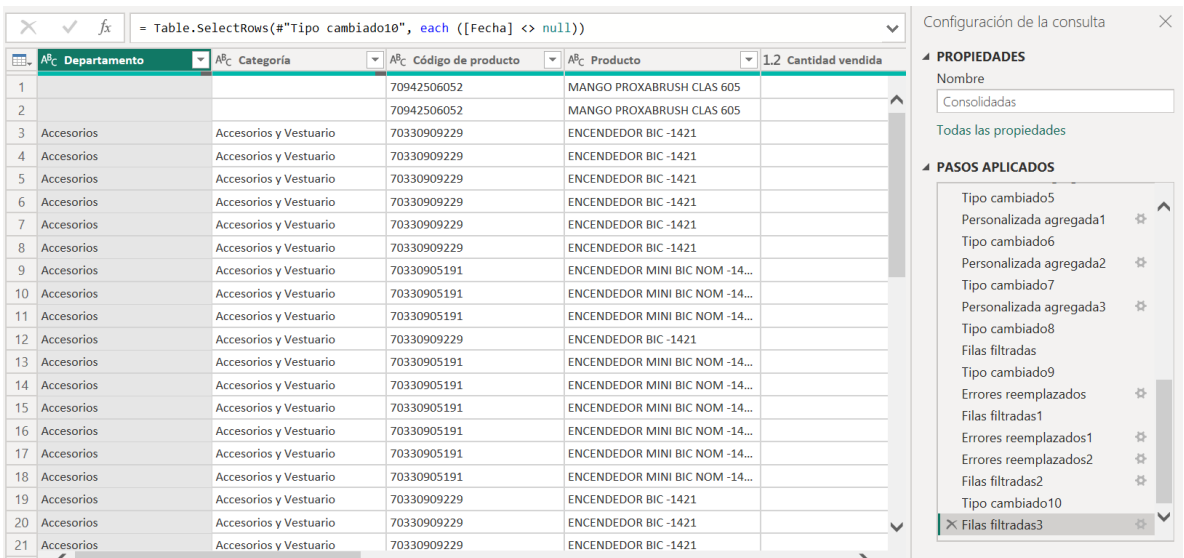

Un paso crucial en este proceso fue la combinación de datos, puesto que se trabajó con información proveniente de diferentes tablas de Excel, distintos meses y departamentos. En Power BI se consolidaron todos estos datos, resaltando la importancia de mantener una estructura coherente en todo el proceso.

Posteriormente, en Power BI se limpiaron y transformaron los datos, haciendo uso de la herramienta Power Query. Se ingresó la opción "transformar" y se utilizó la función "columna personalizada" para crear nuevas columnas mediante fórmulas. Estas fórmulas permitieron calcular de manera automatizada las ventas totales, la ganancia, ganancia total y margen de ganancia para todos los datos relacionados con el área de ventas, así como los porcentajes de cumplimientos. Estos procedimientos fueron fundamentales para preparar la información y optimizar su calidad en Power BI. La combinación de datos de diferentes fuentes y la limpieza realizada en Power Query permitieron obtener una fuente de datos unificada y confiable. Además, la creación de nuevas columnas con fórmulas de cálculo facilitó el análisis y la generación de informes precisos.

Por otro lado, se crearon tablas de calendario, las cuales se utilizaron para establecer una relación entre la tabla "consolidada" y la nueva tabla de "calendario", asimismo entre "cumplimientos pv" y "calendario cumplimientos". Para su creación, se hizo uso de lenguaje M de Power BI aplicando fórmulas para generar una lista de fechas, la cual se convirtió en la tabla correspondiente. Estas tablas de calendario son fundamentales, ya que permitieron establecer relaciones temporales, facilitando el análisis de los datos a lo largo del tiempo.

#### **Carga de Datos al Entorno de Modelamiento de Datos de Power BI.**

Es el proceso de cargar los datos transformados y preparados en el editor de consultas (Power Query) al modelo de datos de Power BI.

#### <span id="page-16-0"></span>**Modelado de Datos**

Es el proceso de diseño y definición de la estructura y creaciones de las relaciones entre las tablas que componen el modelo de datos en Power BI. "Las relaciones entre tablas son la base de cualquier modelo relacional ya que permiten establecer un vínculo e interacciones en las tablas" (Jurado Lorite, 2022).

#### <span id="page-16-1"></span>*Relaciones Entre Tablas*

Son los vínculos que se establecen entre las diferentes tablas de un modelo relacional entre tablas de hechos y tablas dimensionales [\(Figura 3\)](#page-16-2).

## <span id="page-16-2"></span>**Figura 3**

## *Modelo Relacional*

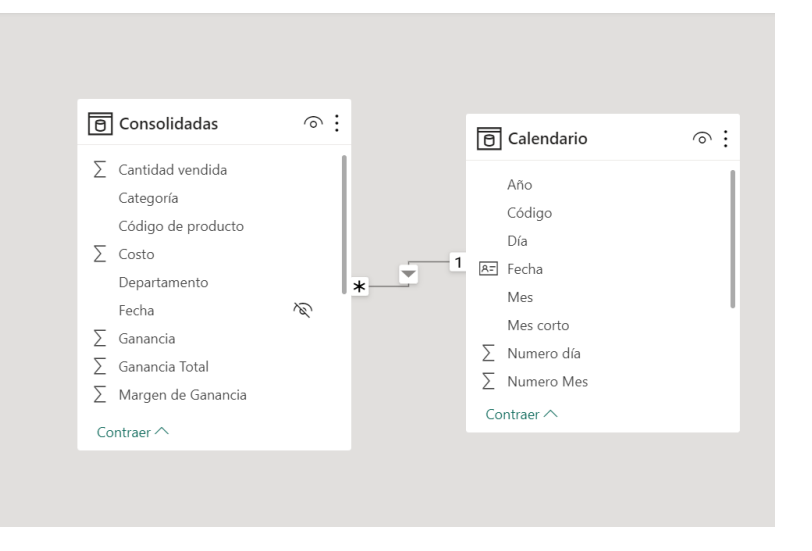

Para hacer conexión entre las tablas, se procedió a establecer relaciones, permitiendo la creación de un modelo relacional. Estas relaciones establecen la lógica del funcionamiento del modelo de datos, mediante ellas se definen la dirección del filtrado y propagación de filtros. Estas relaciones fueron fundamentales para realizar comparaciones entre distintos tiempos como los años, meses y trimestres. Esto generó una cardinalidad de "uno a muchos". Las relaciones más comunes en los modelos de datos analíticos son aquellas que involucran una cardinalidad de uno a varios (Jurado Lorite, 2022). Esto hace referencia, a que un campo de las tablas "calendario" se relacionan con varios campos de las tablas de ventas y cumplimientos.

#### <span id="page-17-0"></span>*Aplicación de Funciones DAX, para Crear Medidas en Power BI*

Las funciones DAX (Data Analysis Expressions) es un "lenguaje de expresiones de fórmulas que abarcan funciones operadores y valores para realizar cálculos avanzados y consultas de las tablas y columnas relacionadas de los modelos de datos tabulares", por ejemplo, las medidas creadas para calcular las ventas totales, ventas totales del año anterior, diferencia entre las ventas y su porcentaje.

 $VT = SUMX$  ('Consolidadas',' Consolidadas'[CV] \*' Consolidadas'[PV]) [1] Donde:

VT = Ventas Totales

SUMX = Función Power BI (Devuelve la suma de una expresión por cada fila de una tabla) CV = Cantidad Vendida

PV = Precio de Venta

$$
VTA = CALCULATE('Consolidadas'[VT], SAMEPERIODLASTYEAR('Calendario'[F]))
$$
 [2]

Donde:

VTA = Ventas Totales de Años Anterior

Calculate = Función única de modificar el contexto a partir de los filtros pasados como parámetros

SAMEPERIODLASTYEAR = Devuelve una tabla conteniendo una columna de fechas que coinciden con las implicadas en el contexto actual desplazadas hacia atrás un año.

F = Fecha

$$
DIF = 'Consolidadas'[VT] - 'Consolidadas'[VTA]
$$
 [3]

Donde:

DIF = Diferencia

VT = Ventas Totales

VTA = Ventas Totales de Años Anterior

$$
DIF\% = 'Consolidadas'[DIF]/'Consolidadas'[VTA]
$$
 [4]

Donde:

DIF% = Diferencia porcentual

DIF = Diferencia

VTA = Ventas Totales de Años Anterior

## <span id="page-18-0"></span>**Creación de Dashboards Interactivos**

Es la creación de los tableros interactivos conformados por objetos visuales que permiten al usuario analizar, visualizar y explorar datos de una manera dinámica e interactiva. Los objetos visuales pueden ser tablas dinámicas, gráficos, mapas, filtros interactivos y etiquetas informativas.

## <span id="page-18-1"></span>*Creación de Visualizaciones*

Se crearon diferentes visualizaciones en función del tipo de variables a analizar, ya sean cualitativas o cuantitativas. Para las variables cualitativas se utilizaron gráficos de barras verticales y horizontales, anillo y tablas. Para las variables cuantitativas se utilizaron gráficos de línea, cascada, anillos, barras apiladas y tablas. Por otro lado, se usaron gráficos en función del propósito: comparar categorías, crear un ranking de productos de mayor venta, identificar tendencias a través del tiempo y determinar la dispersión de los datos.

## <span id="page-18-2"></span>*Filtrado*

Se utilizaron diferentes filtros aplicados a las variables cualitativas: nominales y ordinales, con el objetivo de que el usuario pueda interactuar con el Dashboard y contestar preguntas de negocios.

#### <span id="page-19-0"></span>*Uso de Herramientas de Interacción*

Son todos aquellos procedimientos que se utilizan para mejorar la experiencia del usuario al interactuar con los Dashboards, facilitando la comprensión, interpretación, descubrimiento de información relevante y análisis detallados de información.

## **Bookmark.**

Los marcadores son elementos que enriquecen la experiencia del usuario y proporcionan flexibilidad para navegar y presentar datos dentro de un informe. Un ejemplo sería la posibilidad de navegar entre los diferentes Dashboards con un tan solo un clic.

## **Tooltips.**

Son ventanas emergentes que brindan información adicional sobre los reportes de datos de los Dashboards, permiten ver información relevante y más detallada sobre el reporte original y pueden incluir valores, etiquetas, descripciones, cálculos o cualquier otra información.

#### **Q&A (Preguntas y Respuestas).**

La manera más rápida para obtener una respuesta de tu informe es hacer preguntas acerca de tus datos usando lenguaje natural, es decir, en Power BI se pueden realizar preguntas de negocios generales y específicas y la herramienta a través del modelo de datos relacional arrojará un resultado en función de la consulta.

## **Resultados y Discusión**

## <span id="page-20-1"></span><span id="page-20-0"></span>**Creación de Dashboards Interactivos**

A continuación, en la [Figura 4,](#page-20-2) se tiene el lienzo en blanco, el cual se encuentra en la sección de "creación de objetos visuales con sus datos", sobre este lienzo se arrastraron los campos que se desearon visualizar.

## <span id="page-20-2"></span>**Figura 4**

*Creación de Objetos Visuales*

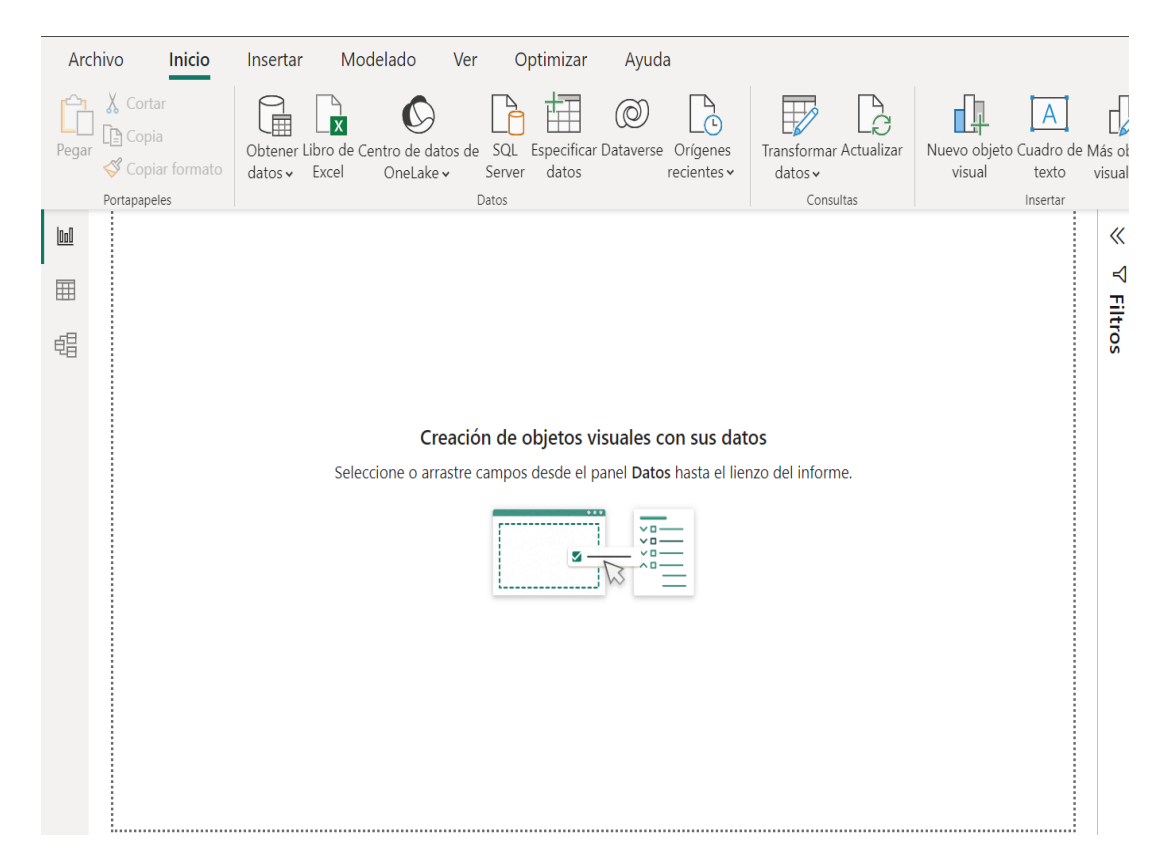

Posteriormente se dio clic en la barra de visualizaciones donde se escogió el objeto visual que

se deseó presentar en el Dashboard [\(Figura](#page-21-0) 5).

<span id="page-21-0"></span>*Barra de Visualizaciones*

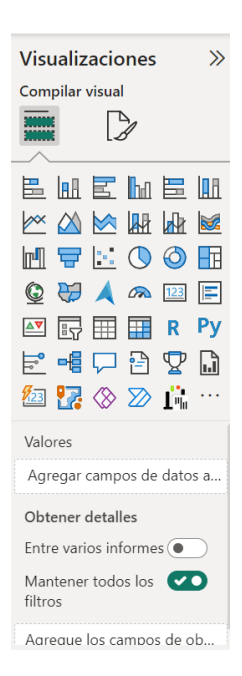

En función del objetivo que tuvo cada Dashboard por crearse, se añadieron diferentes variables (campos de datos) a los objetos visuales seleccionados (**[Figura](#page-21-1)** *6*).

## <span id="page-21-1"></span>**Figura 6**

*Barra de Datos*

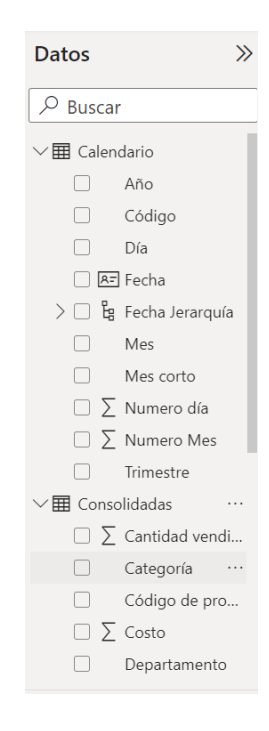

Se comenzó con la creación de la primera tabla dinámica para el análisis de ventas. Se creó un panel llamativo a la vista que incluyera las ganancias totales de los diferentes departamentos, categorías y productos a través del tiempo (años, meses y trimestres). El primer ítem cuenta con una gráfica de anillo, la cual representa la suma de ganancias totales por año (2018 a 2021) [\(Figura](#page-22-0) 7).

## <span id="page-22-0"></span>**Figura 7**

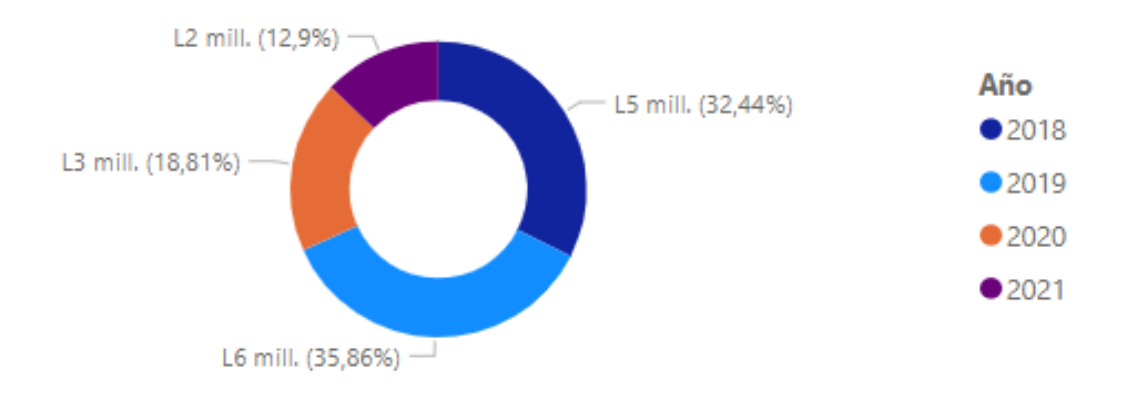

*Ganancia Total por Año*

A continuación, los siguientes objetos añadidos fueron una serie de tarjetas. La primera contiene la suma de ganancia total, la segunda la cantidad vendida de un producto y la tercera el recuento del producto. Esta información permitió conocer la ganancia total, cantidad vendida y la cantidad existente de productos del departamento y categoría escogidos por el usuario [\(Figura](#page-22-1) 8).

<span id="page-22-1"></span>**Figura 8**

*Tarjetas*

L17 mill. Ganancia Total

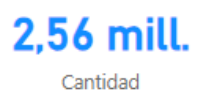

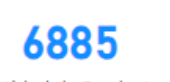

Cantidad de Productos

Por otro lado, la siguiente pieza del panel es un gráfico de columnas apiladas que mostró el comportamiento de las ventas totales en el transcurso del tiempo reflejado en años [\(Figura](#page-23-1) 9).

<span id="page-23-1"></span>*Ventas Totales por Año*

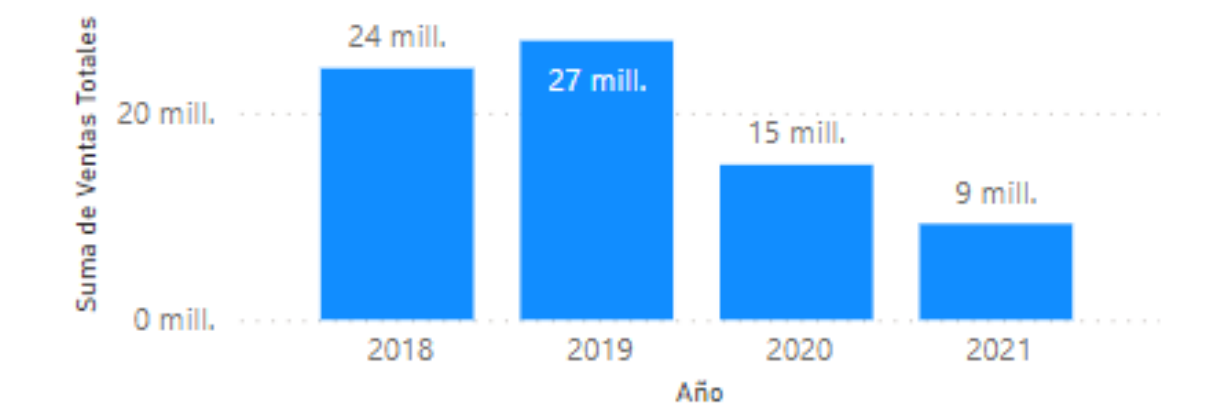

Se añadieron dos tablas (categoría y mes) para observar las ventas totales y su porcentaje de aporte durante el tiempo escogido. La primera tabla mostró las ventas totales y su participación de ventas por categoría (**Error! Reference source not found.**).

## <span id="page-23-0"></span>**Cuadro 1**

*Tabla de venta totales por categoría*

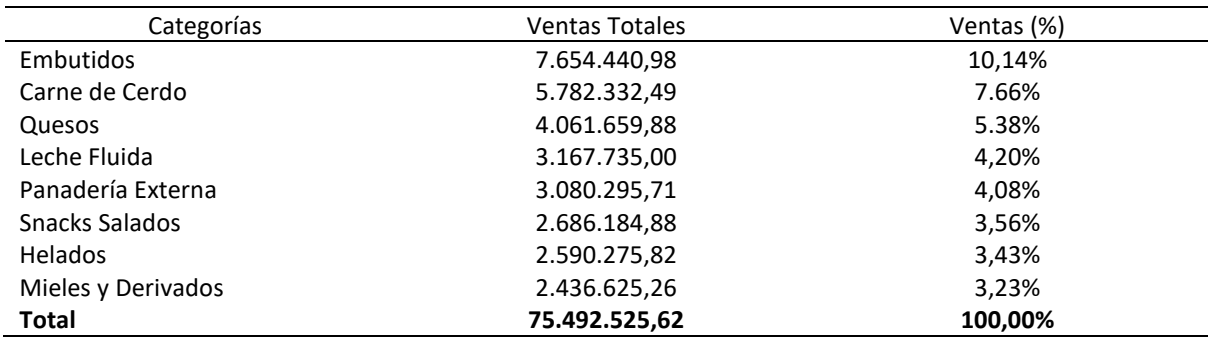

Por consiguiente, en la segunda tabla se estimaron las ventas totales por mes y su respectiva

participación, facilitando el entendimiento del usuario (**Error! Reference source not found.**).

## <span id="page-24-0"></span>**Cuadro 2**

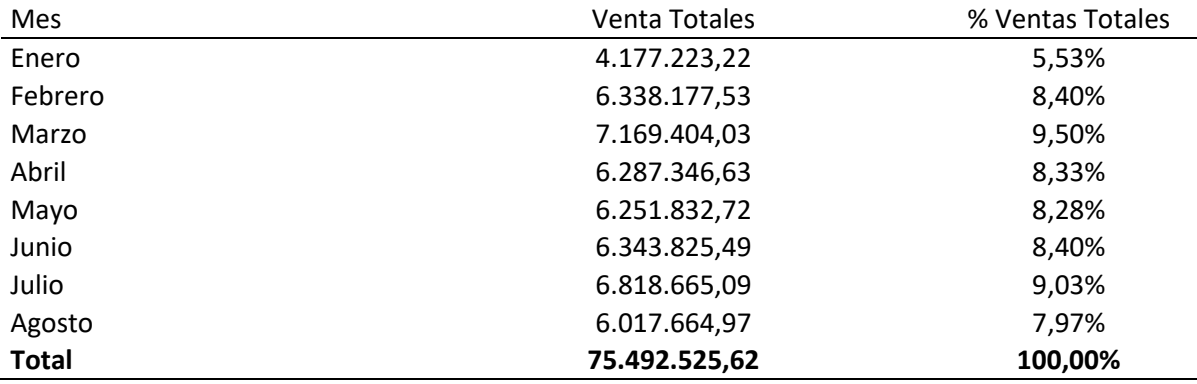

*Ventas Totales y participación por Mes*

Este panel cuenta con cuatro filtros, el primero obtiene el producto, el usuario podrá escoger (él y los) productos de los cuales quiere observar su comportamiento, el segundo cuenta con los años incluyendo los trimestres otorgando la opción de escoger en qué año y trimestre observar el comportamiento de un producto o departamento. El tercer filtro incluye el departamento del producto escogido, y como último filtro se encuentran los meses del año.

Además, todas estas tablas, gráficos y tarjetas están conectadas entre sí a través de las relaciones creadas entre las tablas dimensionales y de hechos, proveyendo una mejor visión y comprensión de la información sobre la que el usuario quiera indagar, permitiéndole ver el comportamiento de estos aspectos en distintos años de forma interactiva.

La finalidad de este Dashboard es responder preguntas relacionadas con las transacciones sobre venta de productos, tales como: la ganancia total, la cantidad vendida, la cantidad de productos existentes de un departamento en general, categoría o producto en específico a través de años, meses o trimestres, permitiéndole al usuario responder y visualizar de una manera fácil sus dudas sobre el comportamiento de estas variables (**Error! Reference source not found.**).

<span id="page-25-0"></span>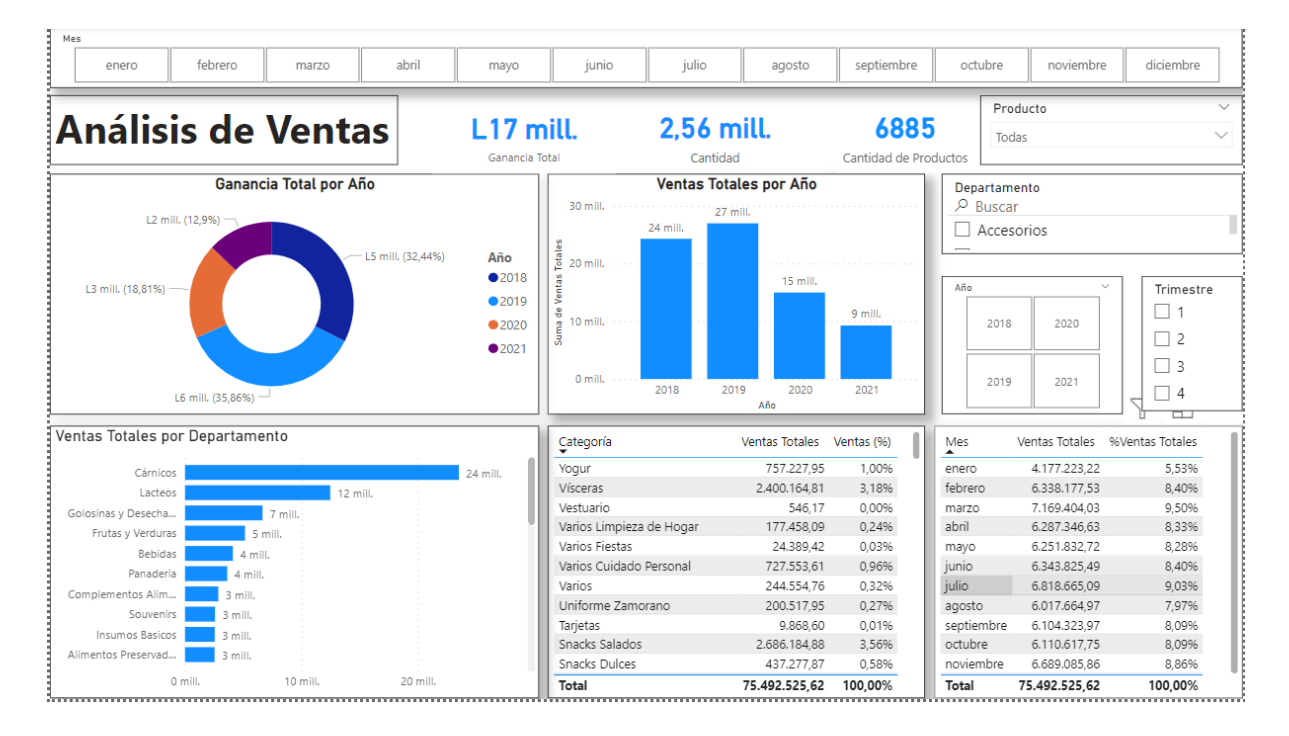

Adicionalmente, como segundo Dashboard se creó un panel que muestra un análisis comparativo de ventas entre un año y su año anterior. Este dispone de un gráfico de líneas agradable a la vista, comparando las ventas totales entre dos años y sus comportamientos en los respectivos meses, permitiendo observar su conducta temporal [\(Figura](#page-25-1) 11).

## <span id="page-25-1"></span>**Figura 11**

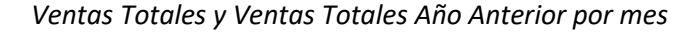

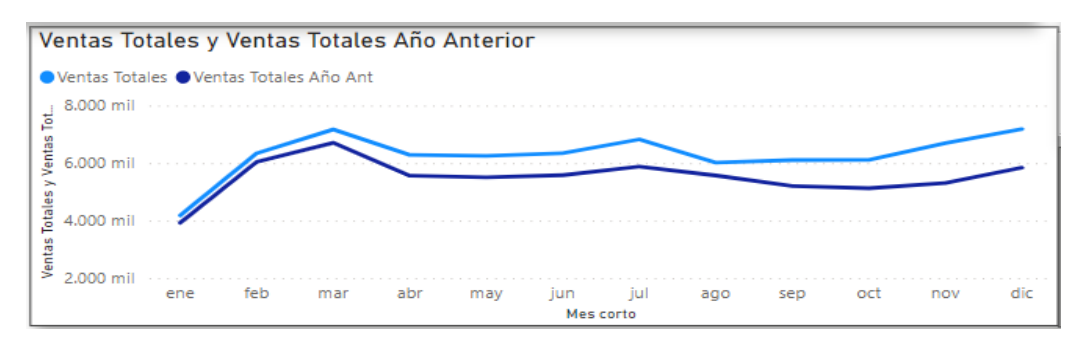

Por otro lado, los siguientes aspectos son tres tarjetas, una mostrando las ventas totales del

año actual (escogido por el usuario), otra con las ventas del año anterior y la última con su diferencia.

Con las tarjetas se observó la diferencia de ventas entre dos años, y se identificaron qué años tuvieron una mejor actuación dejando la constancia numérica de este hecho [\(Figura](#page-26-0) 12).

## <span id="page-26-0"></span>**Figura 12**

*Diferencia Entre Ventas Año Actual y Ventas Año Anterior*

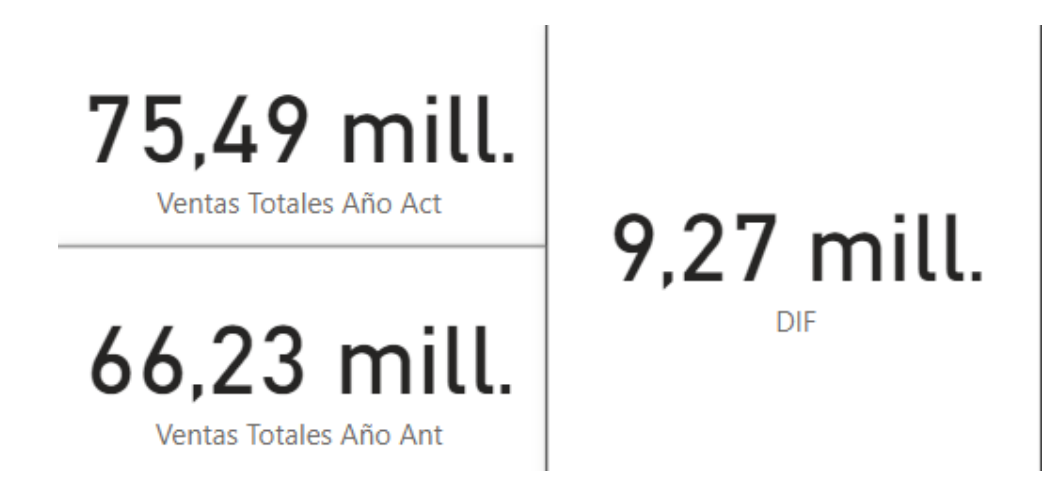

Además, este panel se equipó con un gráfico especial de Power BI llamado Zebra BI chart que muestra mediante un gráfico de cascada las variaciones PY; la cual, es una forma de medir qué tan dispersos están los valores en un conjunto de datos en relación con la media [\(Figura](#page-26-1) 13), conectado mediante filtros de categoría, año, mes y trimestre.

## <span id="page-26-1"></span>**Figura 13**

*Zebra BI*

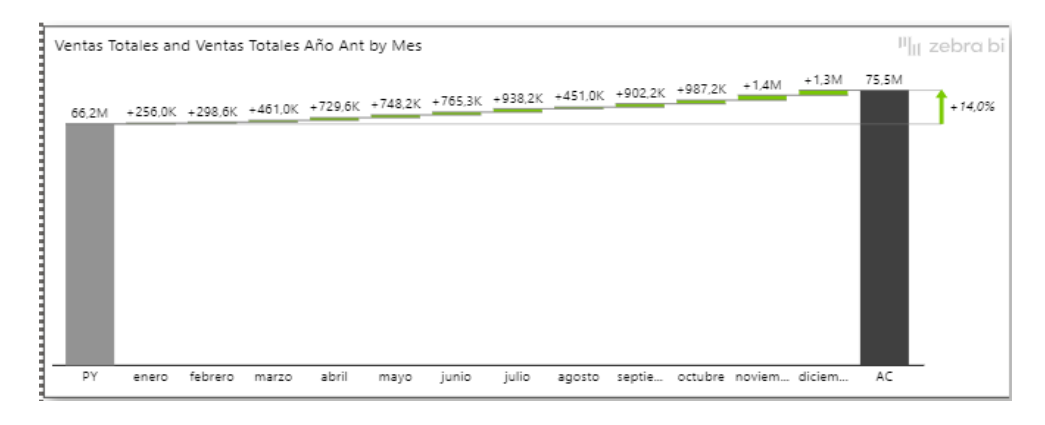

En resumen, el Dashboard busca responder la pregunta relacionada con la actuación de las ventas generales y por categorías entre un año en específico y su año anterior mostrando así, como y por cuánto un año superó a otro. El usuario podrá comparar las ventas mediante años, meses en específico o trimestres, para visualizar si le fue mejor o no en dicha fecha [\(Figura](#page-27-1) 14).

## <span id="page-27-1"></span>**Figura 14**

*Dashboard: Análisis de Ventas entre Año Actual y Año Anterior*

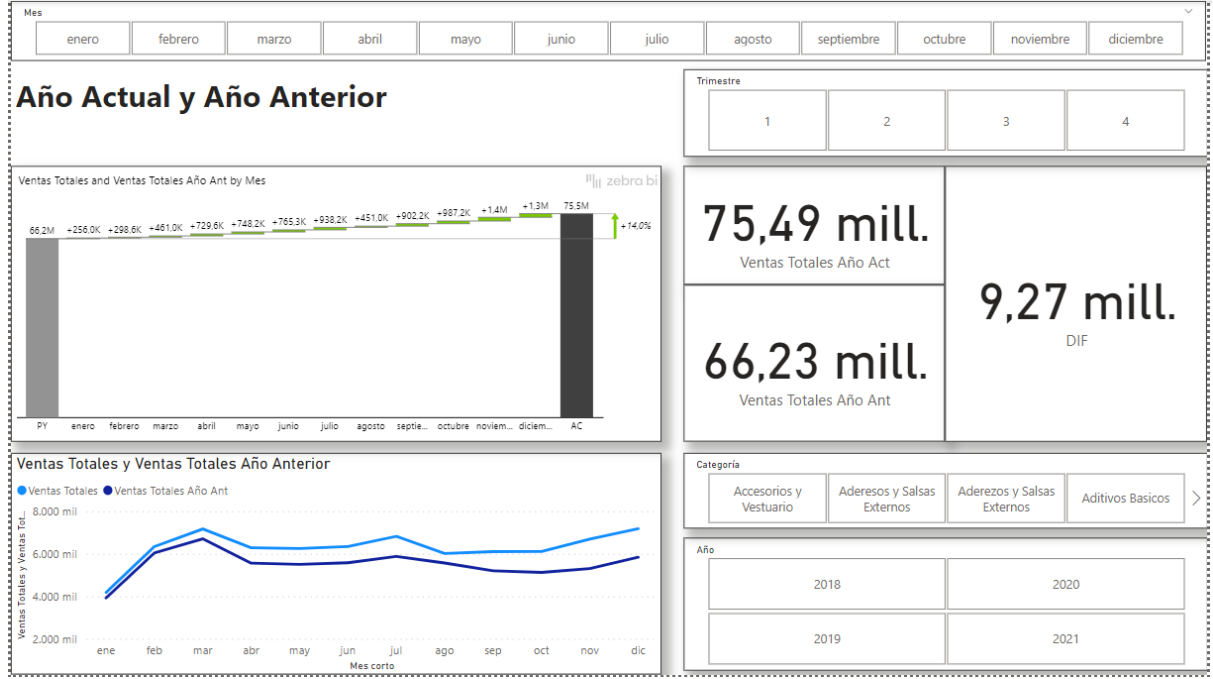

Asimismo, en la tercera tabla interactiva se replicó la estructura y necesidad a la cual busca responder el reporte de ventas de Excel que se trabaja mensualmente [\(Anexo C\)](#page-43-0). Esta incluye una tabla donde se muestra el promedio de costo, promedio de costos de venta, suma de precio de venta, suma de ganancia total y el promedio de margen de ganancia (**Error! Reference source not found.**). Dicha tabla está atada a los filtros de categoría, año, y mes para poder observar los datos que se necesiten.

## <span id="page-27-0"></span>**Cuadro 3**

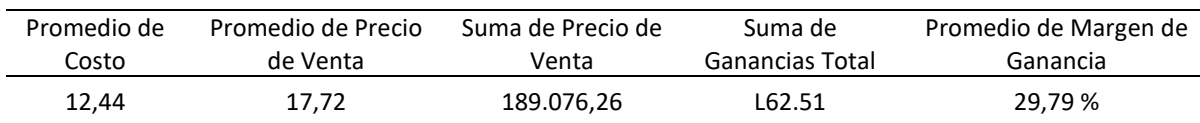

## *Reporte de Ventas por Producto*

De tal manera, este Dashboard se inspiró en el reporte de ventas que se encontraba en los archivos de Excel entregados, los cuales muestran el promedio de costo, precio de venta y margen de ganancia, suma de precio de venta y ganancia total de un producto en específico en un determinado mes y año. De esta forma, el usuario podrá escoger el producto que necesita para ese instante, dándole un solo clic en el filtro de productos [\(Figura](#page-28-0) 15).

## <span id="page-28-0"></span>**Figura 15**

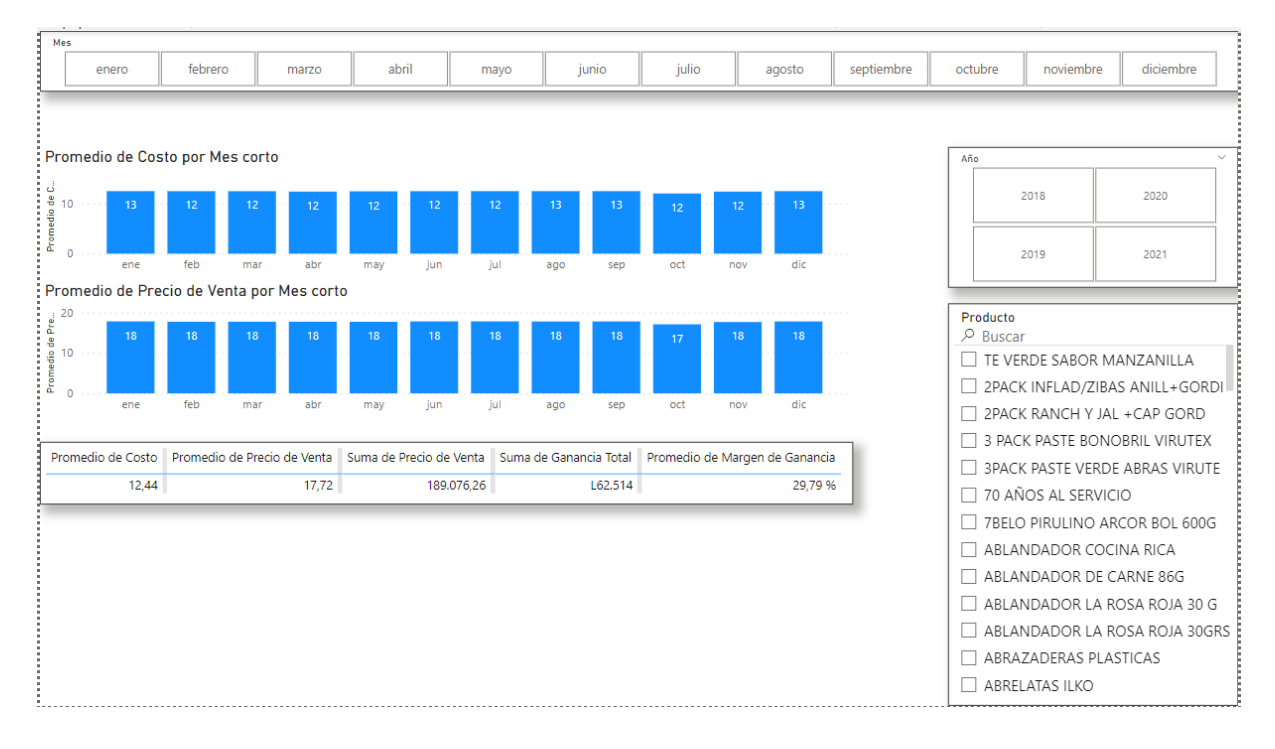

*DashBoard Basado en Reportes Originales de Excel*

Por consiguiente, la última tabla dinámica de ventas creada es otro análisis de ventas como el primero, mostrando una tabla de ventas totales y participación por categoría (**Error! Reference source not found.**). A esta se le agregó una tabla de ventas totales y participación por mes (**Error! Reference source not found.**), incluyendo la tarjeta que muestra el total de ventas. Este panel se diferencia del primero porque está constituido por dos tablas adicionales generando los datos de la venta total, participación del departamento [\(](#page-29-2)

) y producto (**Error! Reference source not found.**) directamente, sin necesidad de aplicar un

<span id="page-29-2"></span>filtro.

## <span id="page-29-0"></span>**Cuadro 4**

*Ventas Totales y Participación por Departamento*

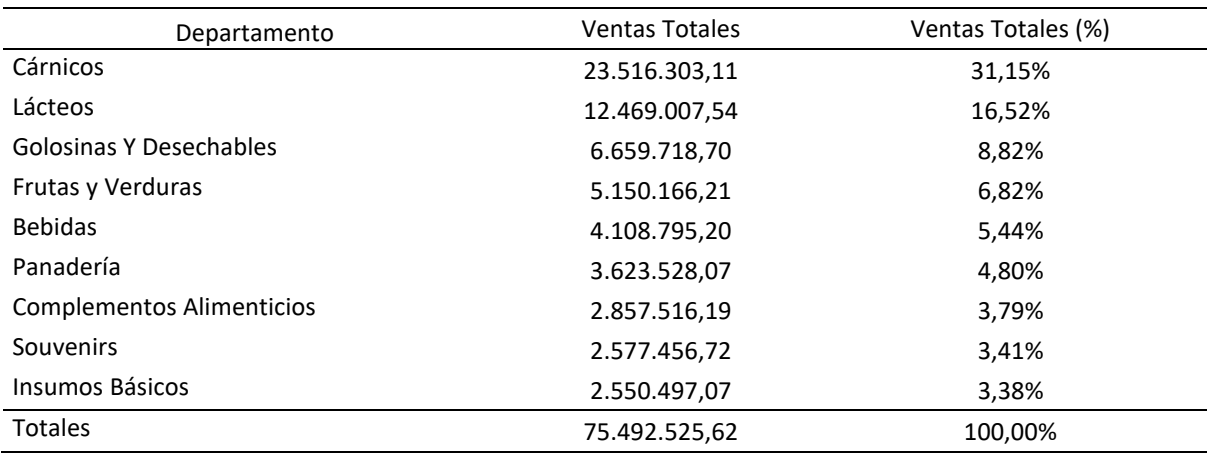

## <span id="page-29-1"></span>**Cuadro 5**

*Ventas Totales y Participación por Producto*

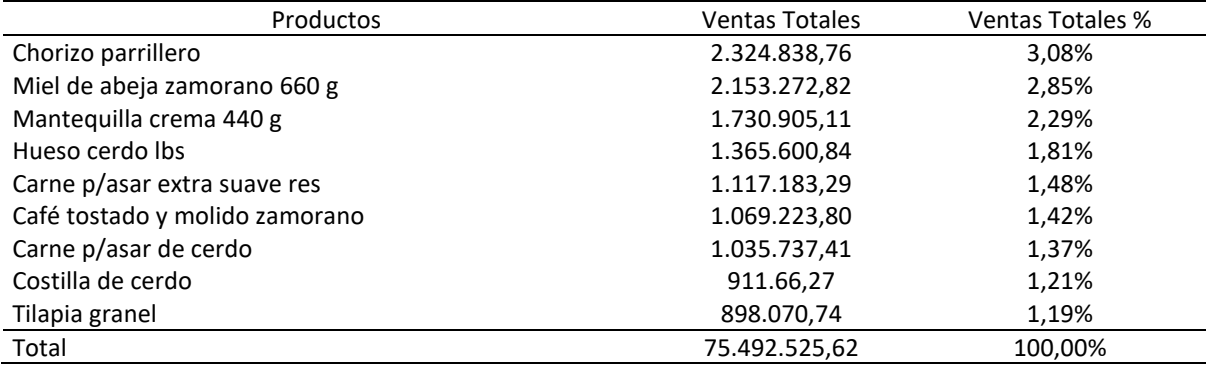

Además, se generó una visualización mediante un gráfico de líneas, el cual permitió una vista

al movimiento que ejercen las ventas totales al pasar el tiempo [\(Figura](#page-30-0) 16).

<span id="page-30-0"></span>*Gráfico Linear de Ventas Totales por Año*

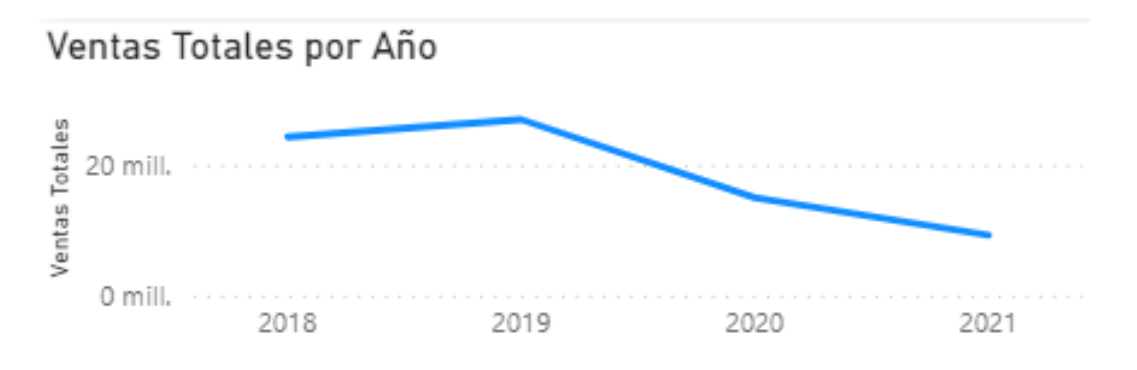

Por último, se realizó un gráfico de barras apiladas, el cual mostró las ventas totales a través del departamento, esta vez de manera visual [\(Figura](#page-30-1) 17). Esta tabla interactiva contó con solo un filtro donde el usuario puede escoger entre los años y trimestres.

## <span id="page-30-1"></span>**Figura 17**

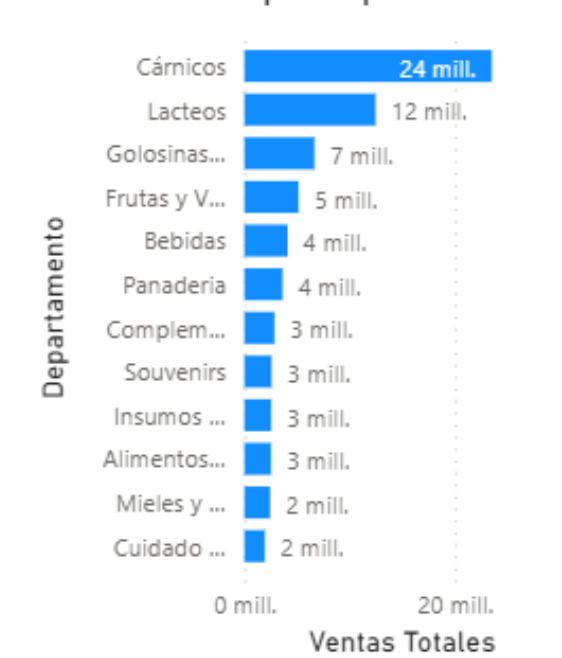

*Gráfico de Ventas Totales por Departamento*

En el Dashboard de análisis de ventas se puede observar el comportamiento de las ventas totales y su participación porcentual del departamento, categoría o producto seleccionado por el

## Ventas Totales por Departamento

usuario. Esta vez generados en tablas contando con una visualización lineal de las ventas totales por año y una de barras mostrando las ventas totales por departamento [\(Figura](#page-31-0) 18).

## <span id="page-31-0"></span>**Figura 18**

*Dashboard: Análisis de Ventas Mediante Tablas*

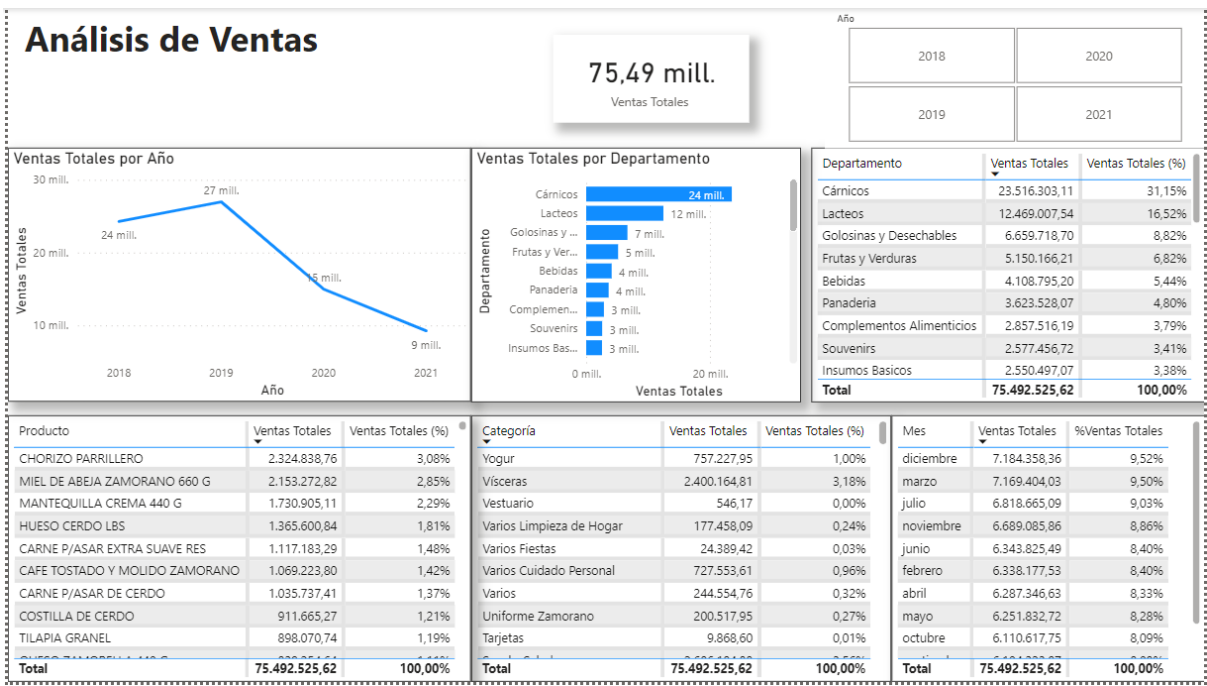

Se realizó un Dashboard sobre el cumplimiento de entregas y pedidos de productos. Para este Dashboard se generó un gráfico de barras que muestra el promedio de cumplimiento por departamento [\(Figura](#page-31-1) 19).

## <span id="page-31-1"></span>**Figura 19**

*Promedio General de Cumplimiento por Departamento*

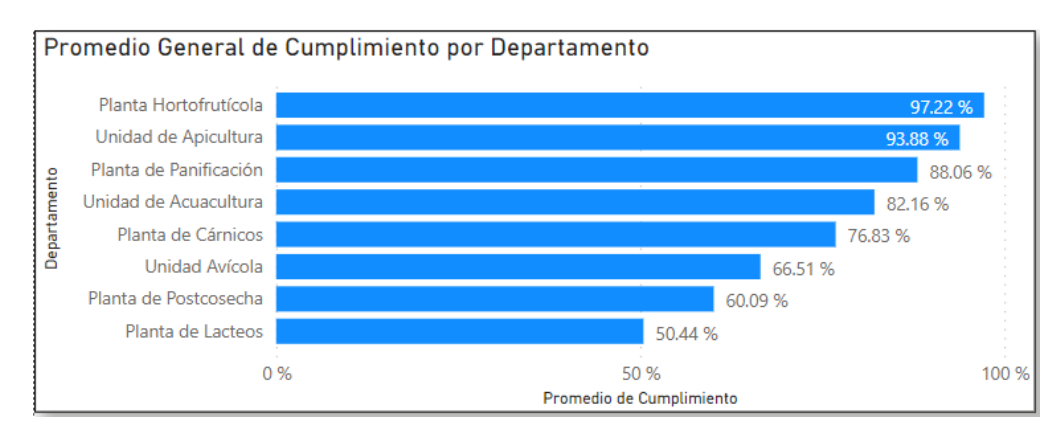

Se incluyó otro objeto visual, un gráfico de barras, que presenta el promedio de cumplimiento por años, lo que permite visualizar el cumplimiento en general de las plantas a través de los años [\(Figura 20\)](#page-32-1).

## <span id="page-32-1"></span>**Figura 20**

## *Promedio de Cumplimiento por Año*

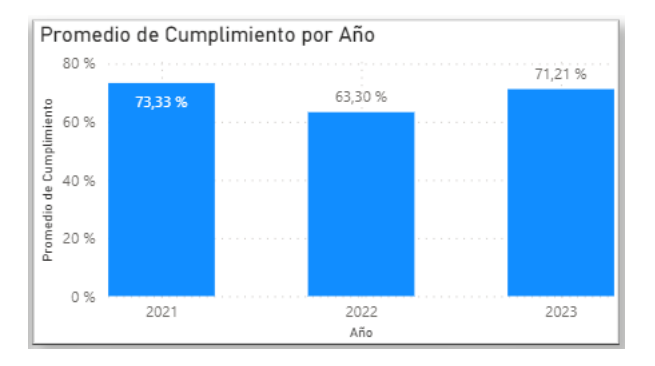

En adición al cumplimiento de entrega de productos por año, se añadió una tabla con la suma de pedidos y entregas por productos, permitiendo observar el promedio de cumplimiento de tales productos (**Error! Reference source not found.**).

## <span id="page-32-0"></span>**Cuadro 6**

## *Cumplimiento de Productos*

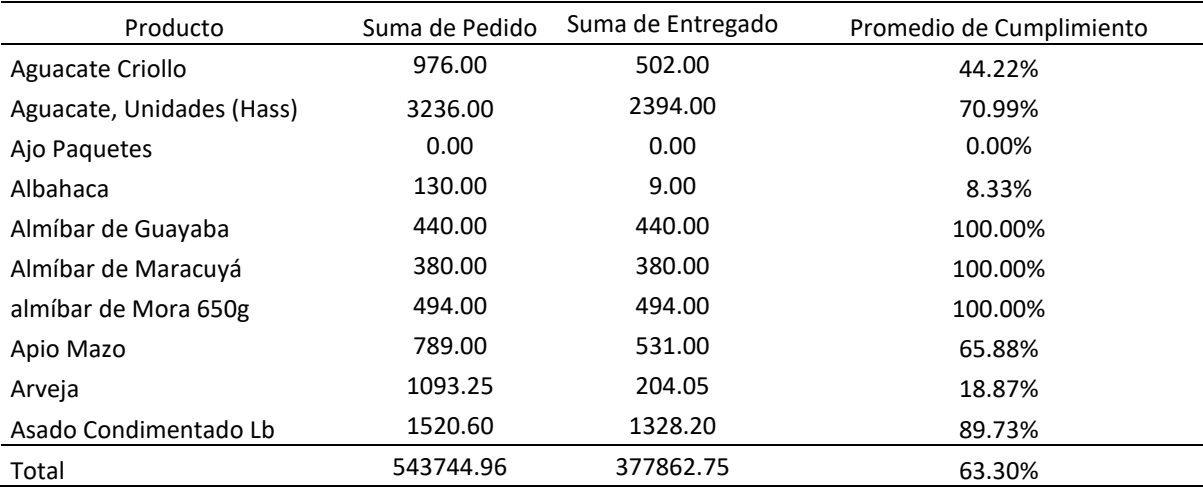

El objetivo del Dashboard es visualizar los promedios de cumplimientos de los diferentes departamentos, categorías, y productos mediante filtros de meses y años, contando con una interactividad y relación en conjunto para mejorar la experiencia del usuario [\(Figura 21\)](#page-33-0).

## <span id="page-33-0"></span>**Figura 21**

feb abr ene mar jun jul dio  $ma$ ago sep oct nov Análisis de Cumplimiento Promedio General de Cumplimiento por Departamento Promedio de Cumplimiento por Año Planta Hortofrutícola Año 60% Unidad de Apicultura 2022 Planta de Panificación  $\cos \alpha \sin \alpha$ 40 % Unidad de Acuacultura 82.16% Planta de Cárnico 76.83 **Unidad Avicola** 66.51  $209$ Planta de Postcosecha 60.09.9 Planta de Lacteos  $50.449$  $0<sub>9</sub>$  $0.96$  $100<sub>3</sub>$ 2022 λŘ. Departamento Categoría Producto Suma de Pedido Suma de Entregado Promedio de Cumplimiento Panificación Planta de Cárnicos 976.00  $50100$ 44.22% Aguacate Criollo Aguacate, Unidades(Hass) 3,236.00 2.394.00 70.99% Planta de Lacteos Acuacultura Ajo Paquetes  $0.00$  $0.00$  $0.00%$ Planta de Panificación  $\Box$  Ahumado Albahaca 130.00 9.00 8.33% Planta de Postcosecha  $\Box$  Apicultura Almíbar de Guayaba 440.00 440.00 100.00 %  $\Box$  Planta Hortofrutícola Café Zamorano 380.00 380.00 100.00% Almíbar de Maracuyá Almíbar de Mora 650g 494.00 494.00 100.00 % Unidad Avícola □ Carne de Cerdo Apio mazo 789.00 531.00 65.88% Unidad de Acuacultura □ Carne de Res  $,093.25$ 204.05 18.87% Unidad de Apicultura Concentrado Zamorano Asado Condimentado Lb 1,520.60 1,328.20 89.73% □ Cortes Américanos Total 543,744.96 377,862.75 63.30 %

*Dashboard de Análisis de Cumplimiento*

En la creación de los reportes de ventas y cumplimientos de plantas, se hizo uso de diversas herramientas de interacción, las cuales son Bookmarks, Tooltips y el lenguaje natural (preguntas y respuestas) que brinda la plataforma Power BI, lo cual mejoró la experiencia del usuario, al poder realizar y quitar filtros, navegar entre los Dashboars, ver más detalle de los reportes, interactuar con los Dashboards y poder hacer las preguntas de negocios directamente a la herramienta y que los muestre de la manera visual deseada.

Los Bookmarks o marcadores permitieron tener una mejor experiencia de navegación dentro del informe, creando una página principal que se usó como menú, la cual permite escoger al usuario qué reporte desea observar, llevándolo directamente con un solo clic [\(Figura 22\)](#page-34-0).

<span id="page-34-0"></span>*Menú*

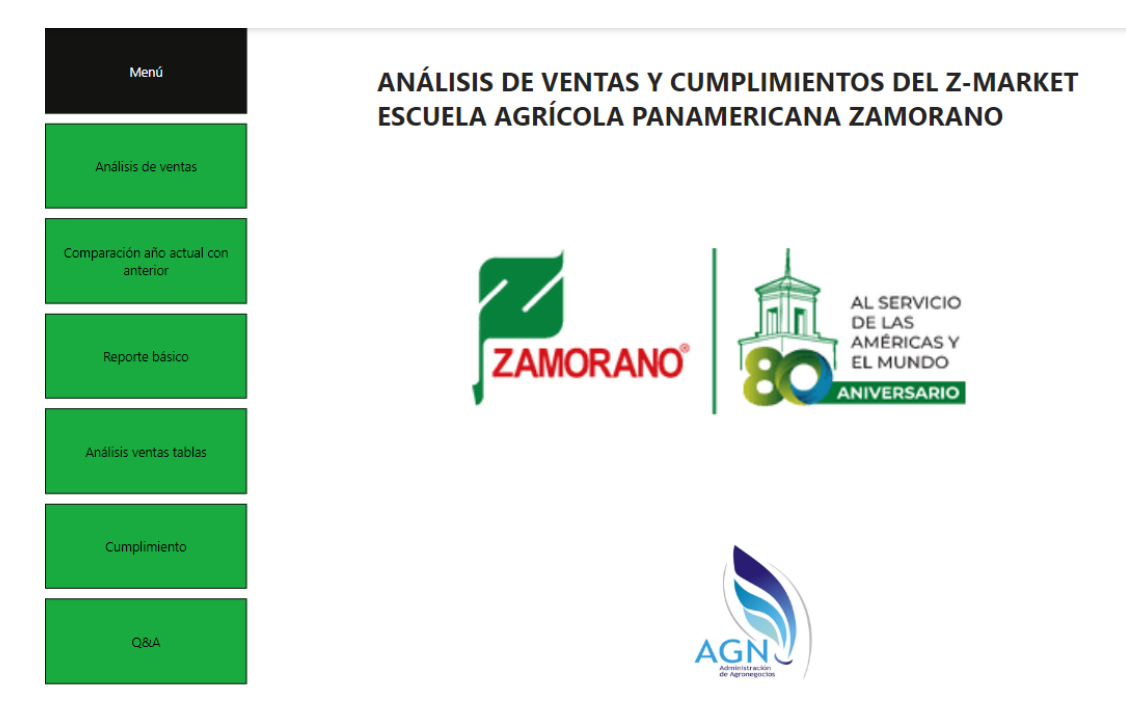

Se hizo uso de los Tooltips, los cuales son ventanas emergentes, para mostrar información adicional acerca de elementos específicos dentro de un informe. Estas ventanas emergentes se usaron para mostrar un Top n dentro del análisis de ventas y cumplimiento, mostrando un gráfico de barras apiladas que revela las áreas de mejores ventas y con mayor porcentaje de cumplimientos de entrega de un producto.

Por consiguiente, se puede visualizar cómo en el gráfico de ventas totales de departamento, al acercar el cursor sobre la barra de un departamento, automáticamente genera un gráfico que enlista un top n de categorías con más ventas dentro del departamento seleccionado [\(Figura 23\)](#page-35-0). Este tiene el mismo comportamiento si se pone el cursor sobre la tabla de categorías, mostrando los productos más vendidos dentro de la categoría asignada.

<span id="page-35-0"></span>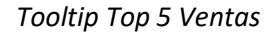

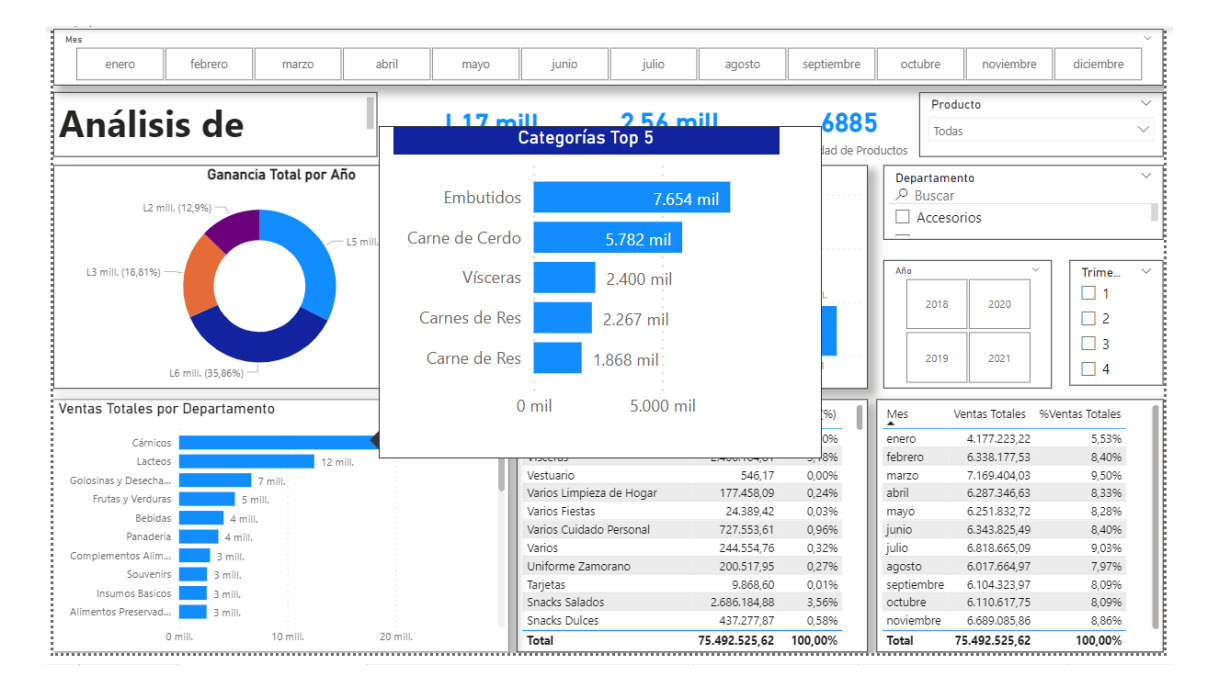

Además, en el Dashboard de cumplimiento de pedidos y entregas, se aplicó la misma idea utilizada en el informe de ventas. Al pasar el cursor sobre el gráfico de cumplimiento por departamento, se despliega una ventana emergente mostrando el top n de categorías con mayor porcentaje de cumplimiento. El último tooltip se usó en el gráfico de barras que muestra el promedio de cumplimiento por año, al poner el cursor sobre un año, la ventana emergente muestra los departamentos con mayor porcentaje de cumplimientos ese año [\(Figura 24\)](#page-36-0).

## <span id="page-36-0"></span>*Tooltip Top Cumplimiento*

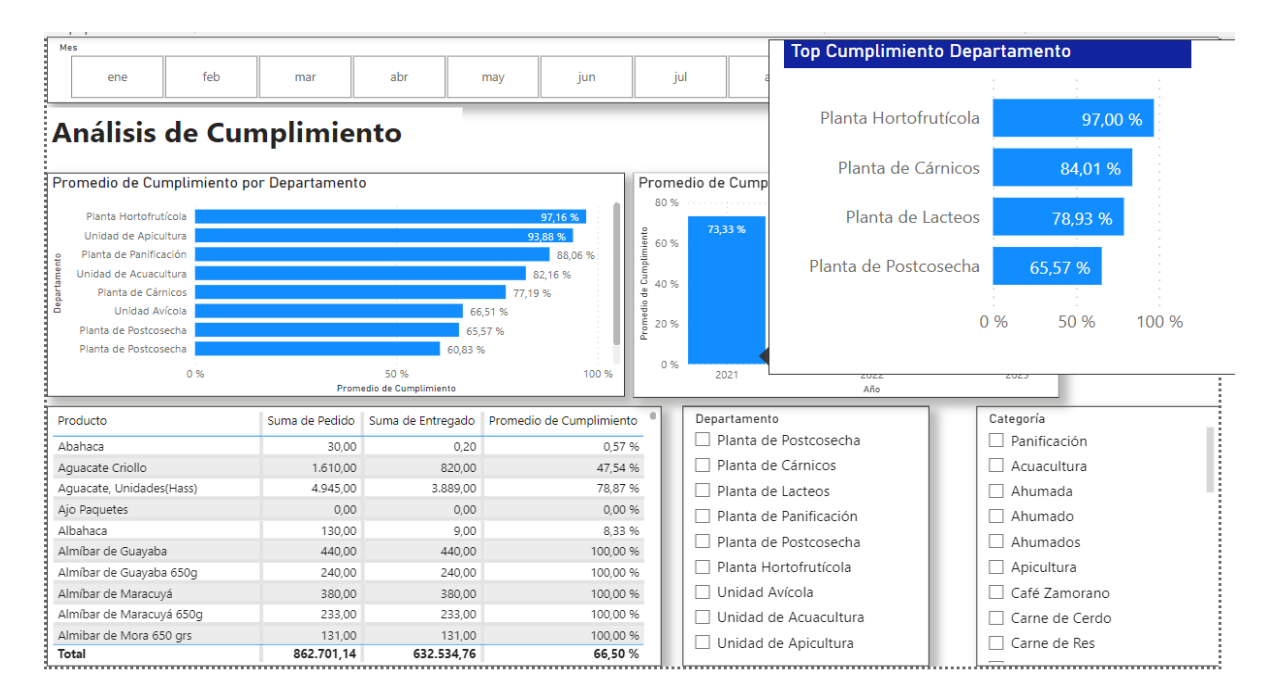

Finalmente, como última herramienta de interactividad utilizada, se implementó el generador de preguntas y respuestas. Esta función permite al usuario obtener rápidamente respuesta relacionadas con el informe. El usuario solo indica a Power BI qué desea visualizar y el sistema genera la respuesta de manera inmediata. El ultimo Dashboard a mostrar fue creado solamente con el uso de Q&A [\(Figura 25\)](#page-37-0).

<span id="page-37-0"></span>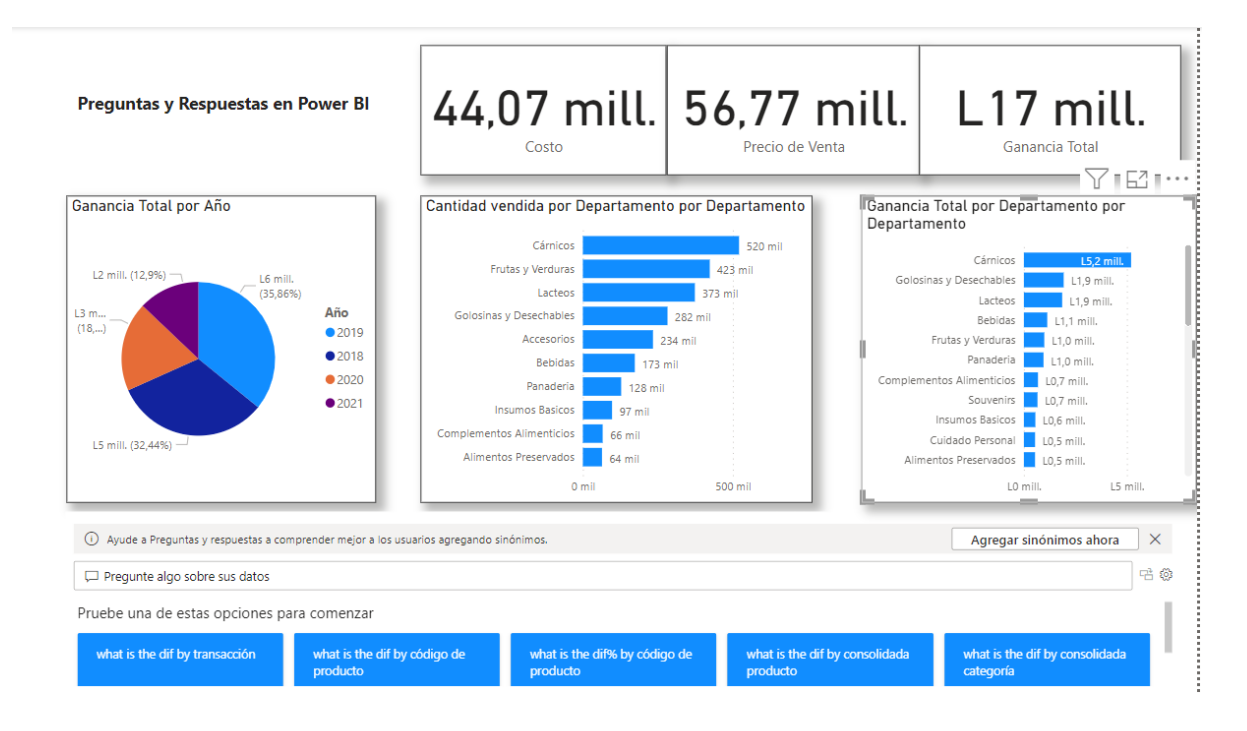

#### **Conclusiones**

<span id="page-38-0"></span>Se aplicó el modelamiento de datos relacional en el Z-Market de Zamorano a través de Power BI, en las áreas de ventas y cumplimientos de pedidos y entregas de las plantas de producción de Zamorano, facilitando la gestión, consolidación y visualizaciónde los datos.

Se crearon Dashboards interactivos para el área de ventas del Z-Market: Análisis de ventas, Comparación entre Ventas, Análisis de ventas, Reporte Básico, que permite analizar los datos de forma rápida, fácil e intuitiva a través de visualizaciones interactivas, facilitando la interpretación de los datos, identificación de tendencias y la toma de decisiones.

Se creó el siguiente Dashboard interactivo para el área de cumplimientos de pedidos y entregas del Z-Market: Análisis de Cumplimientos, que permite visualizar el nivel de cumplimiento de entregas de productos pedidos.

#### **Recomendaciones**

<span id="page-39-0"></span>Se recomienda integrar al modelo de datos la gestión de las siguientes actividades: el seguimiento del porcentaje de compras entre empleados y estudiantes, las mermas y desechos y el seguimiento de negativos de productos.

Se sugiere usar estructuras de datos normalizadas para implementar el modelamiento de datos en el Z-Market. Estas estructuras facilitarán la creación de modelos dimensionales que se basan en tablas normalizadas, que permiten la integración de los datos y agilidad en el procesamiento, optimizando la eficiencia de la herramienta.

Se sugiere integrar los precios de los productos y el tipo de clientes a las tablas de cumplimiento de pedidos y entregas de productos, para fortalecer los análisis.

Se recomienda usar una función DAX que permite determinar el promedio ponderado de los cumplimientos.

## **Referencias**

<span id="page-40-0"></span>Jurado Lorite, A. (2022). *Fundamentos de Modelado en Estrella: Enfoque Práctico con Power BI*. LULU.

- Saint Leo University. (2021). *¿Qué es el Análisis de datos?* Saint Leo University. https://worldcampus.saintleo.edu/noticias/que-es-el-analisis-de-datos
- Southern New Hampshire University. (2023). *Inteligencia de negocios: ¿Qué es y cuáles son sus herramientas?* Southern New Hampshire University. https://es.snhu.edu/noticias/que-es-lainteligencia-de-negocios

## **Anexos**

## **Anexo A**

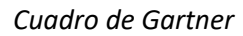

<span id="page-41-1"></span><span id="page-41-0"></span>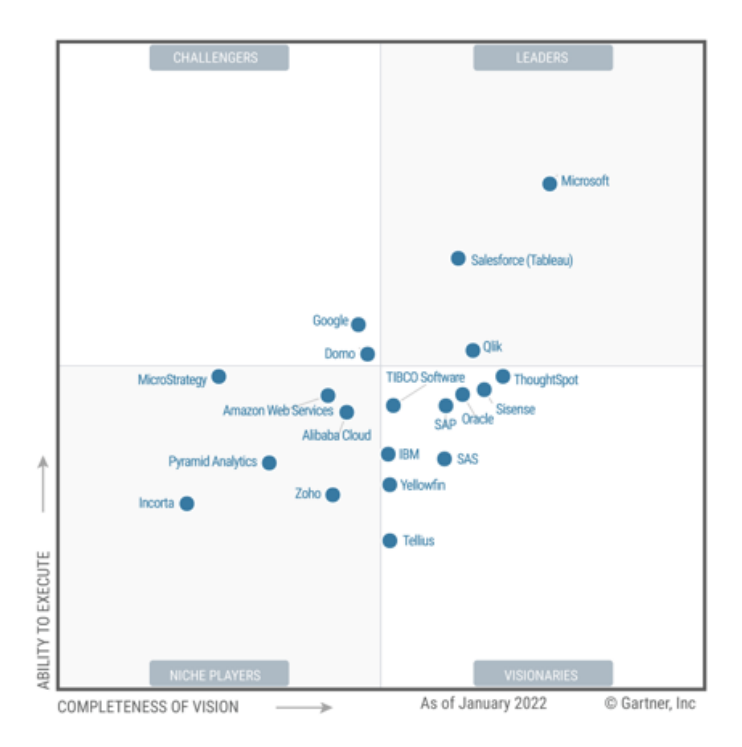

#### **Anexo B**

<span id="page-42-0"></span>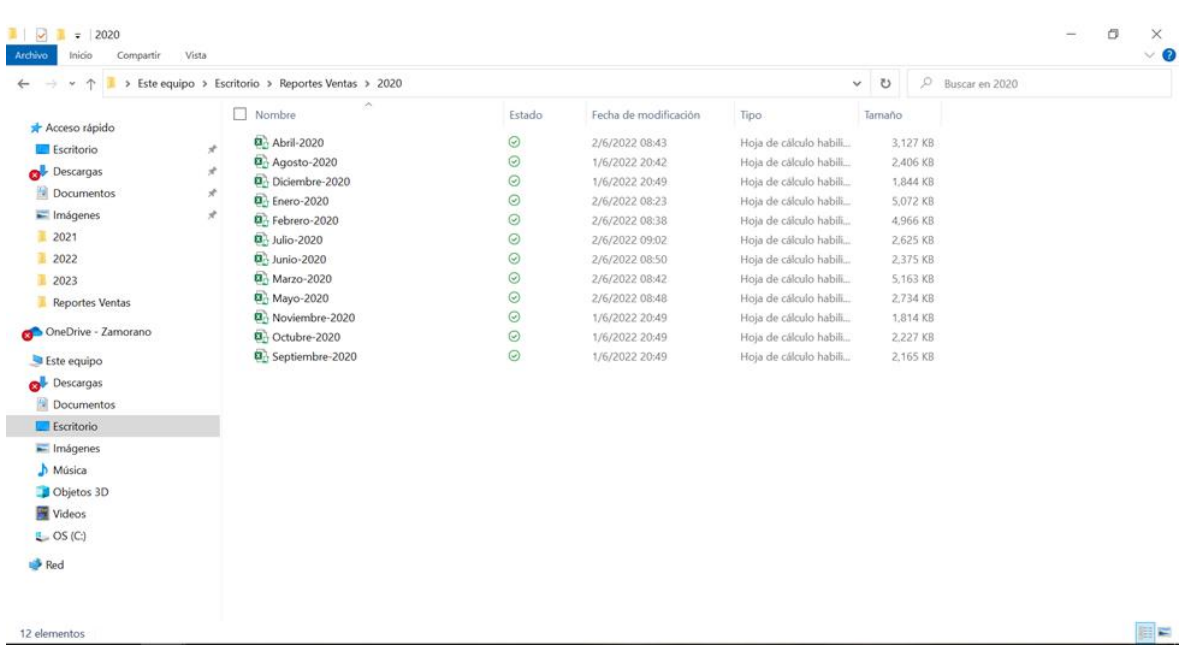

## *Reportes de Excel mensuales*

43

#### **Anexo C**

## *Contenido de los Reportes Mensuales*

<span id="page-43-0"></span>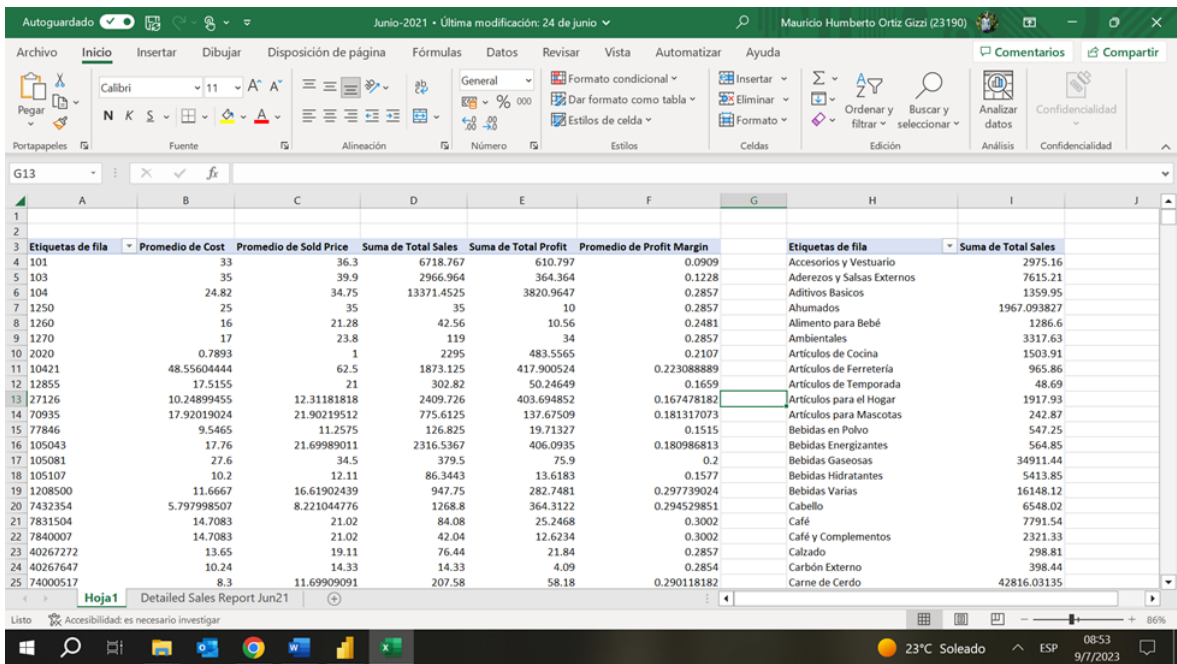

## **Anexo D**

## *Reporte de Cumplimientos*

<span id="page-44-0"></span>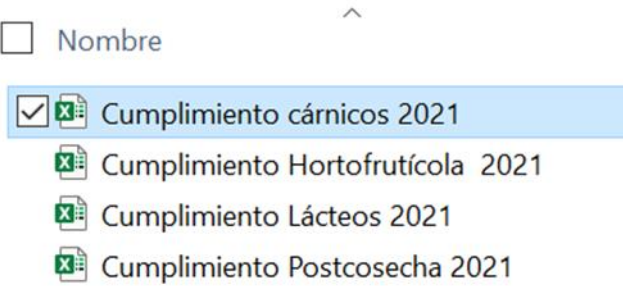

### **Anexo E**

## *Plantilla de Cumplimiento de Entregas y Pedidos*

<span id="page-45-0"></span>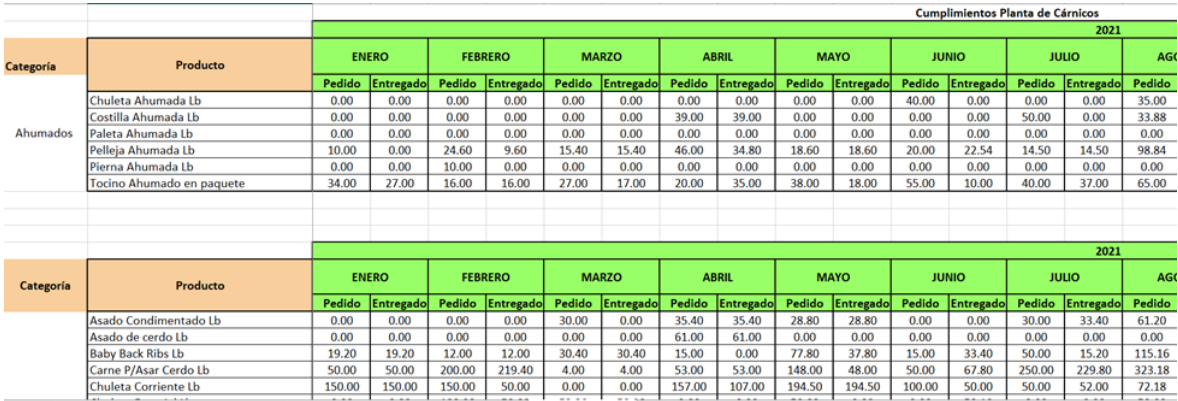

#### **Anexo F**

## *Nueva Estructura de Ventas*

<span id="page-46-0"></span>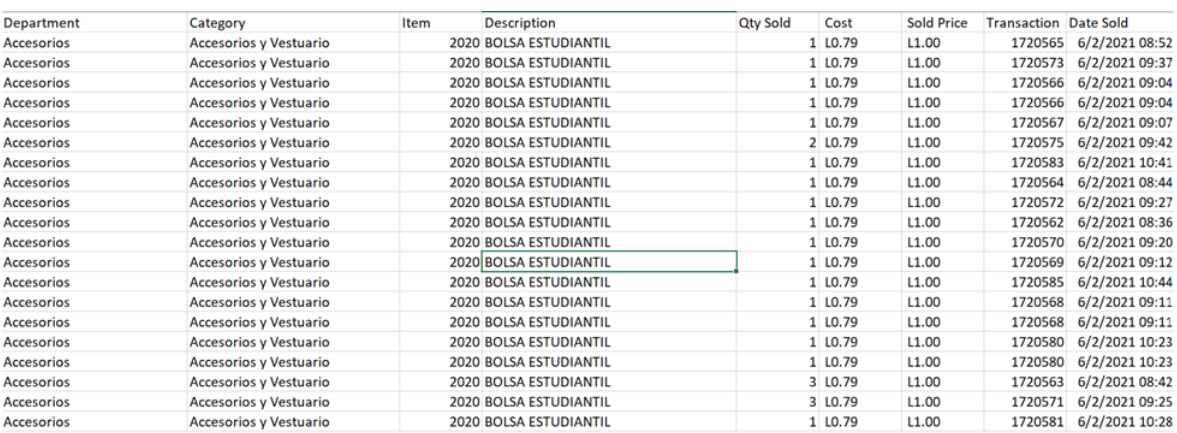

#### **Anexo G**

## *Nueva Estructura de Cumplimiento*

<span id="page-47-0"></span>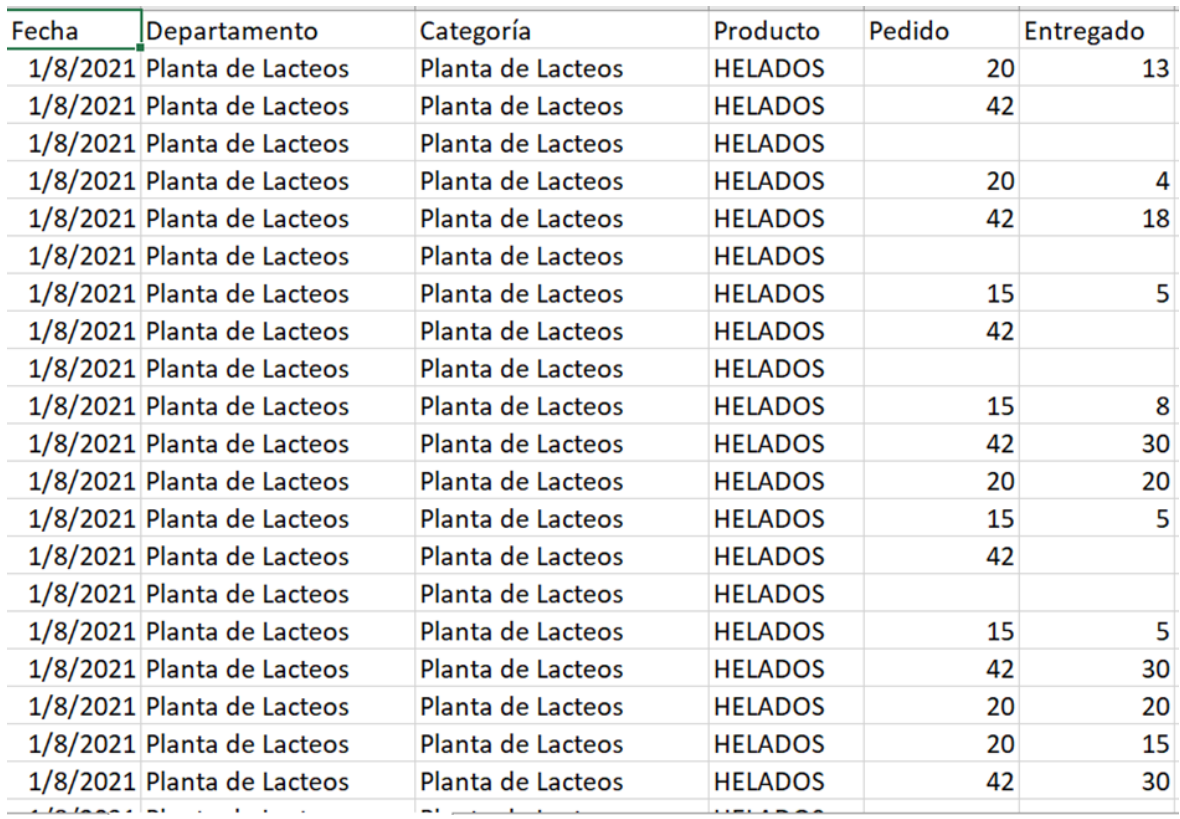

**Anexo H**

*Carpeta Consolidad*

<span id="page-48-0"></span>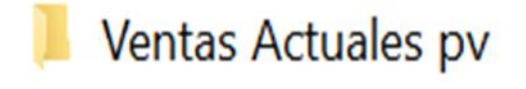

**Anexo I**

*Archivo Cumplimientos Pv*

# <span id="page-49-0"></span>Cumplimientos pv

## **Anexo J**

<span id="page-50-0"></span>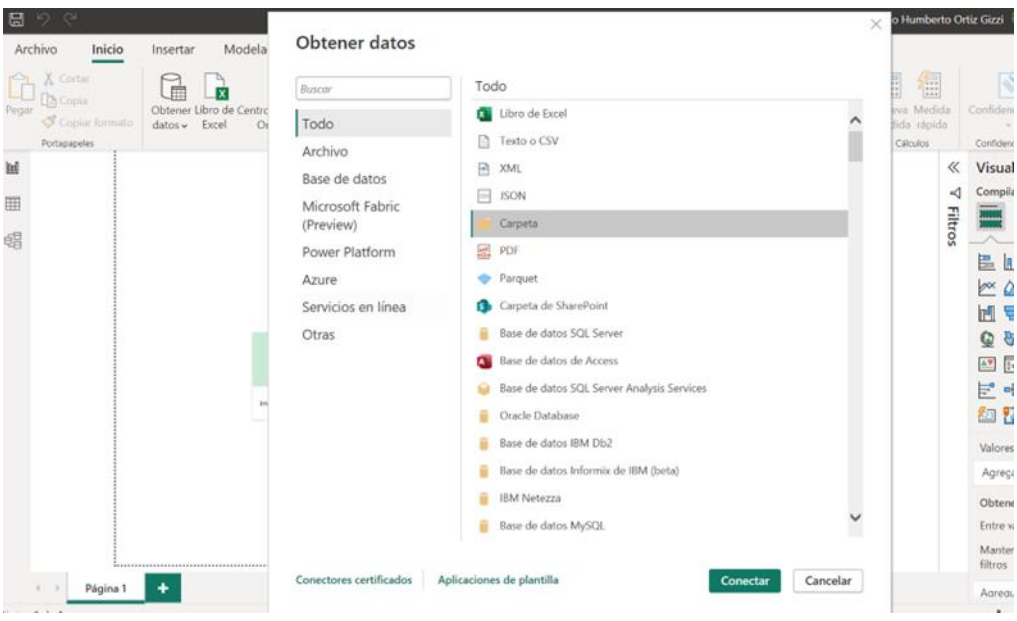

## *Insertar Carpetas a Power BI*

## **Anexo K**

## *Transformación de Datos*

<span id="page-51-0"></span>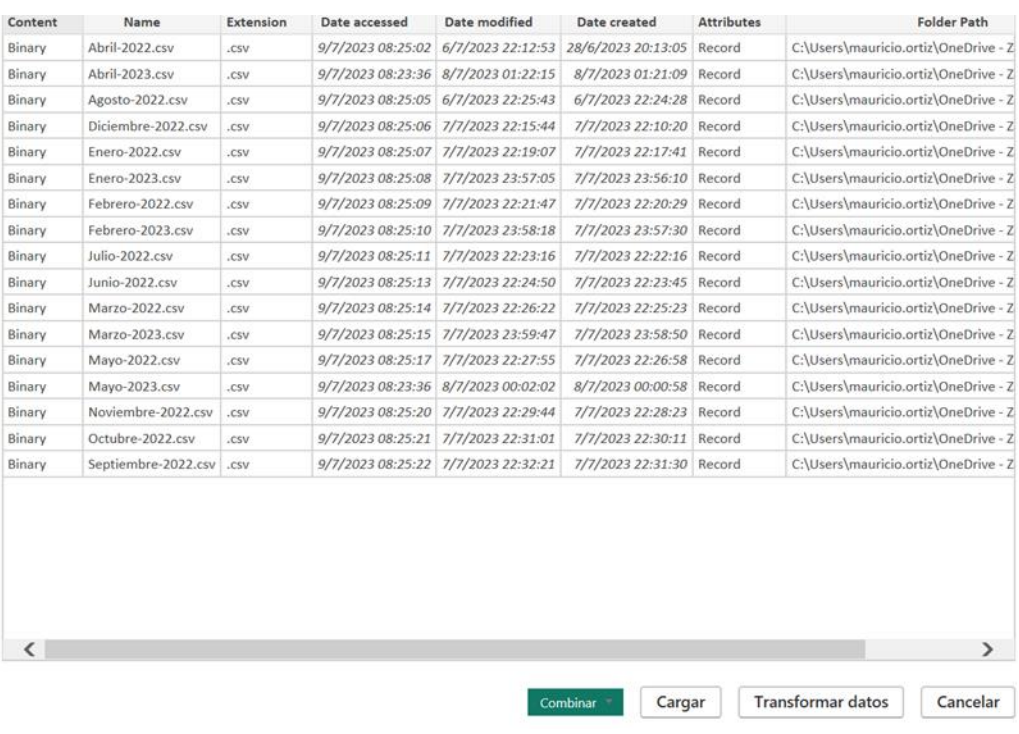

## **Anexo L**

## *Combinación de Datos*

## <span id="page-52-0"></span>Combinar archivos

Especifique la configuración de cada archivo. Más información

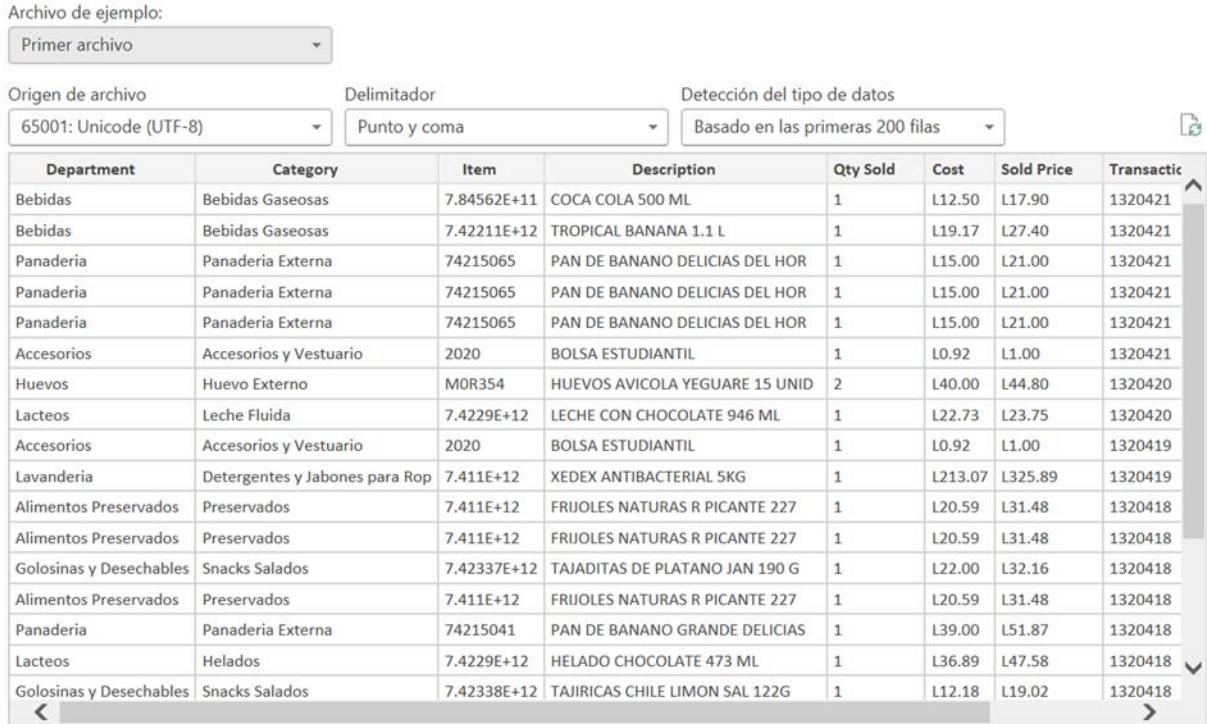

Omitir archivos con errores

Aceptar

Cancelar

53

 $\Box$ 

## **Anexo M**

## *Ingreso de Nuevas Columnas*

<span id="page-53-0"></span>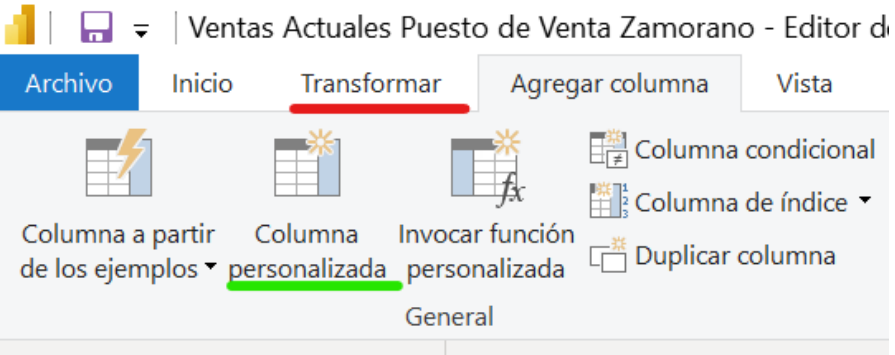

## **Anexo N**

## *Cálculos para creación de columnas*

# <span id="page-54-0"></span>Columna personalizada

Agregue una columna que se calcula a partir de otras columnas.

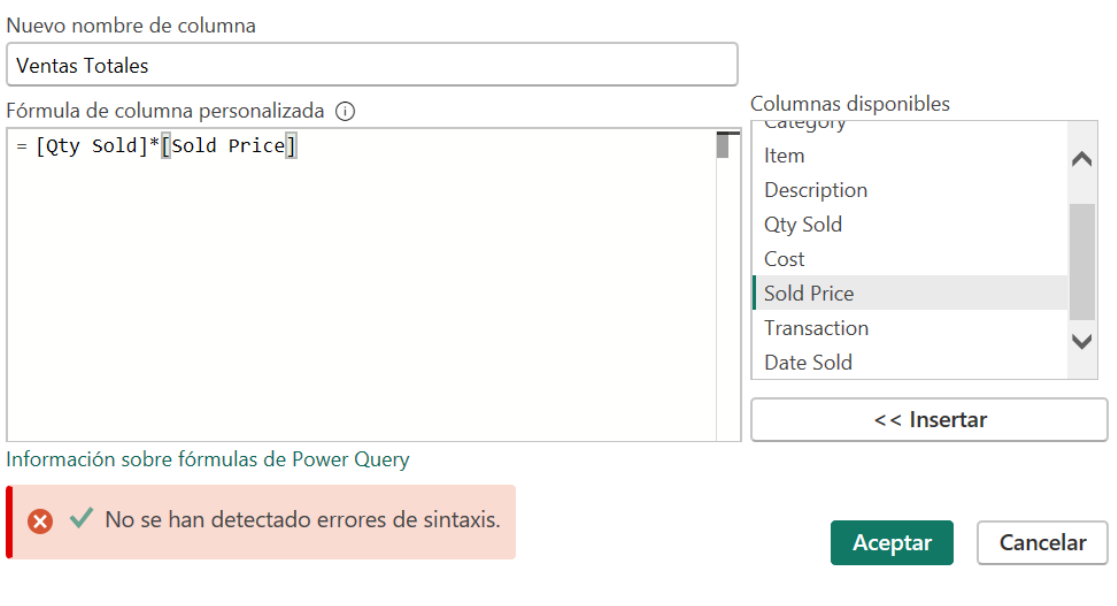

 $\times$ 

#### **Anexo O**

## *Creación de Columnas*

<span id="page-55-0"></span>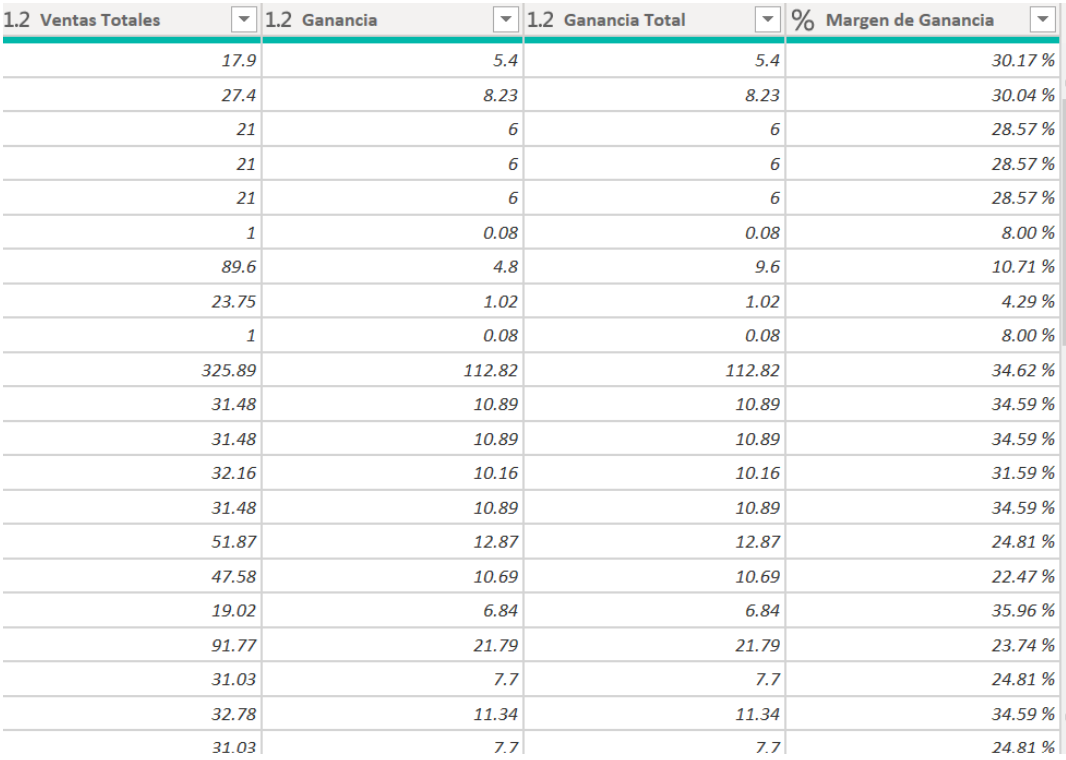

#### **Anexo P**

## *Creación de Columna Cumplimiento*

<span id="page-56-0"></span>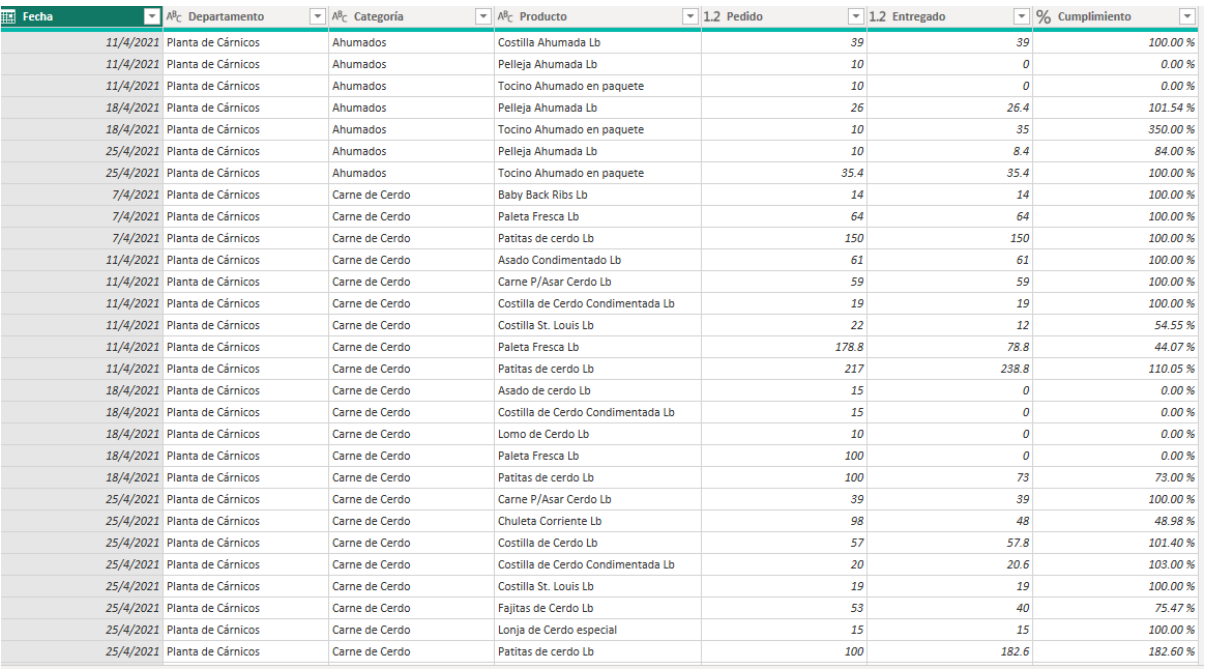

#### **Anexo Q**

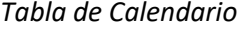

<span id="page-57-0"></span>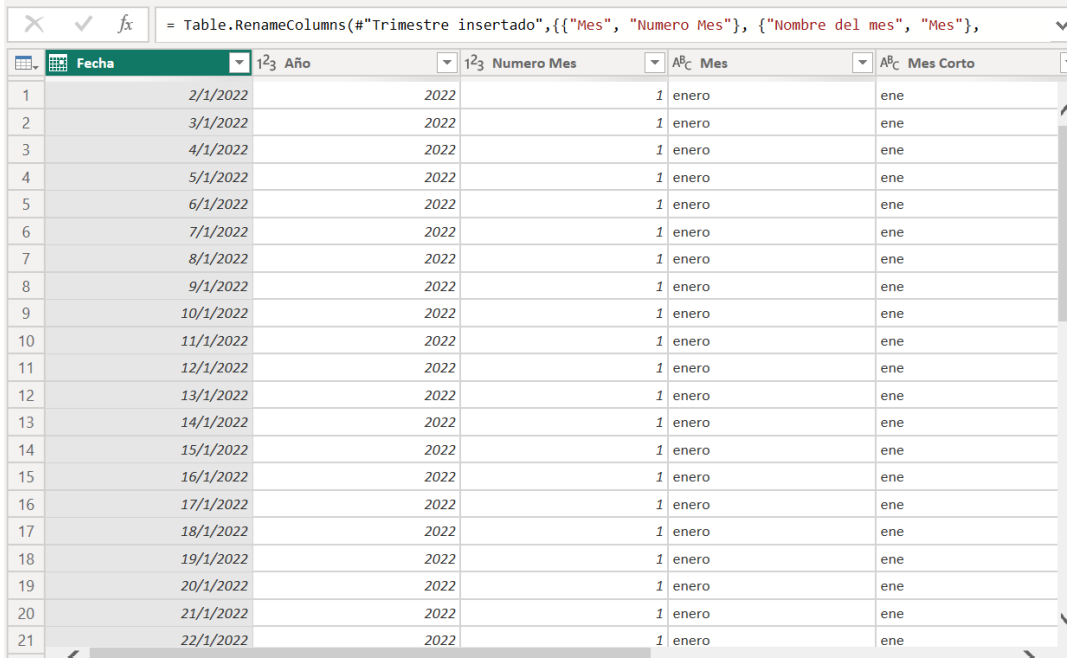

#### **Anexo R**

<span id="page-58-0"></span>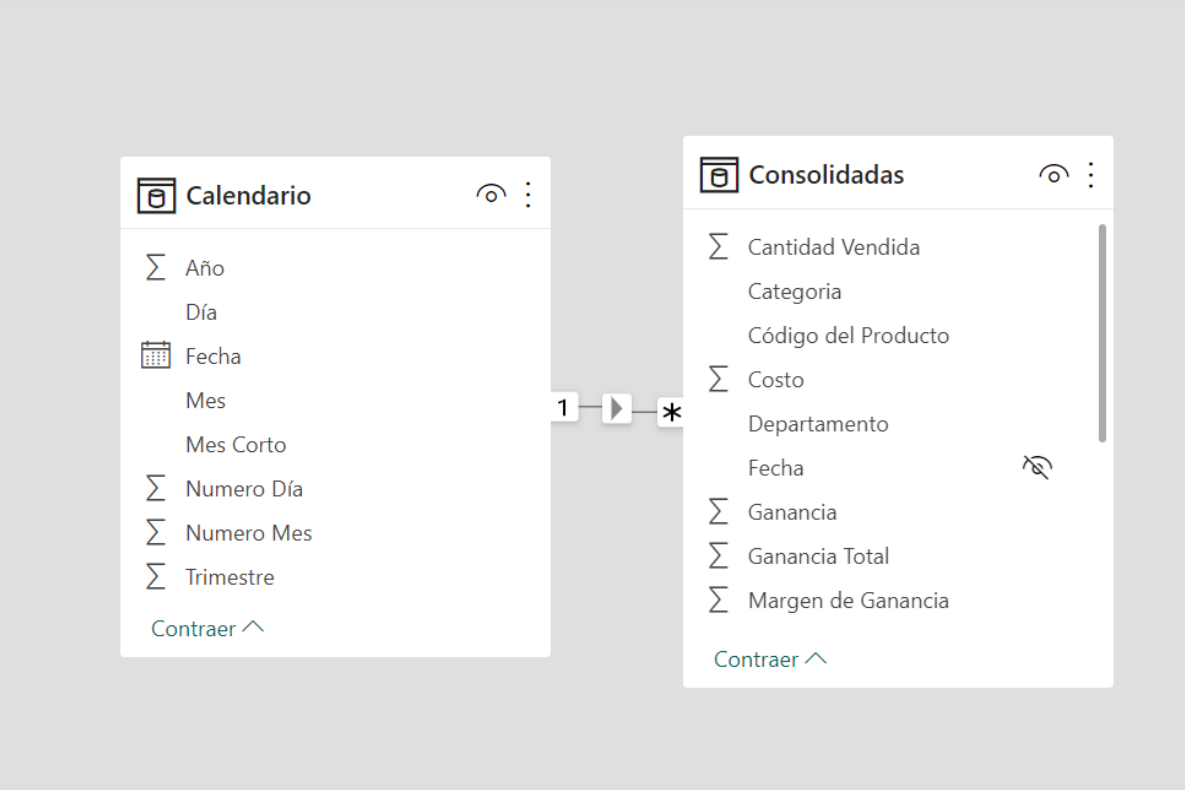

#### **Anexo S**

*Medidas DAX*

<span id="page-59-0"></span>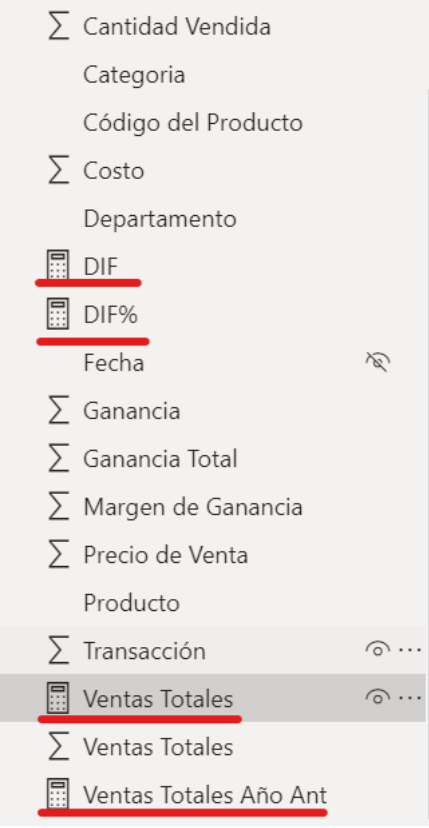